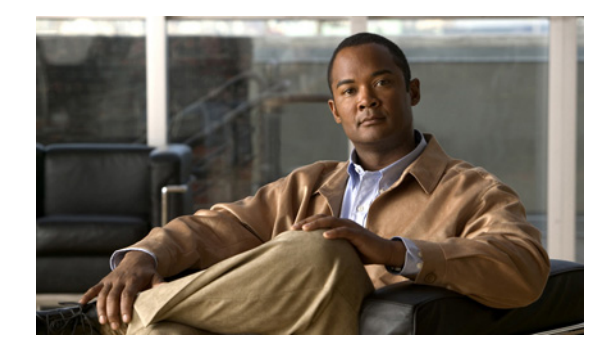

# **Configuring PPP on the Cisco ASR 9000 Series Router**

This module describes the configuration of Point-to-Point Protocol (PPP) on POS and serial interfaces on the Cisco ASR 9000 Series Router.

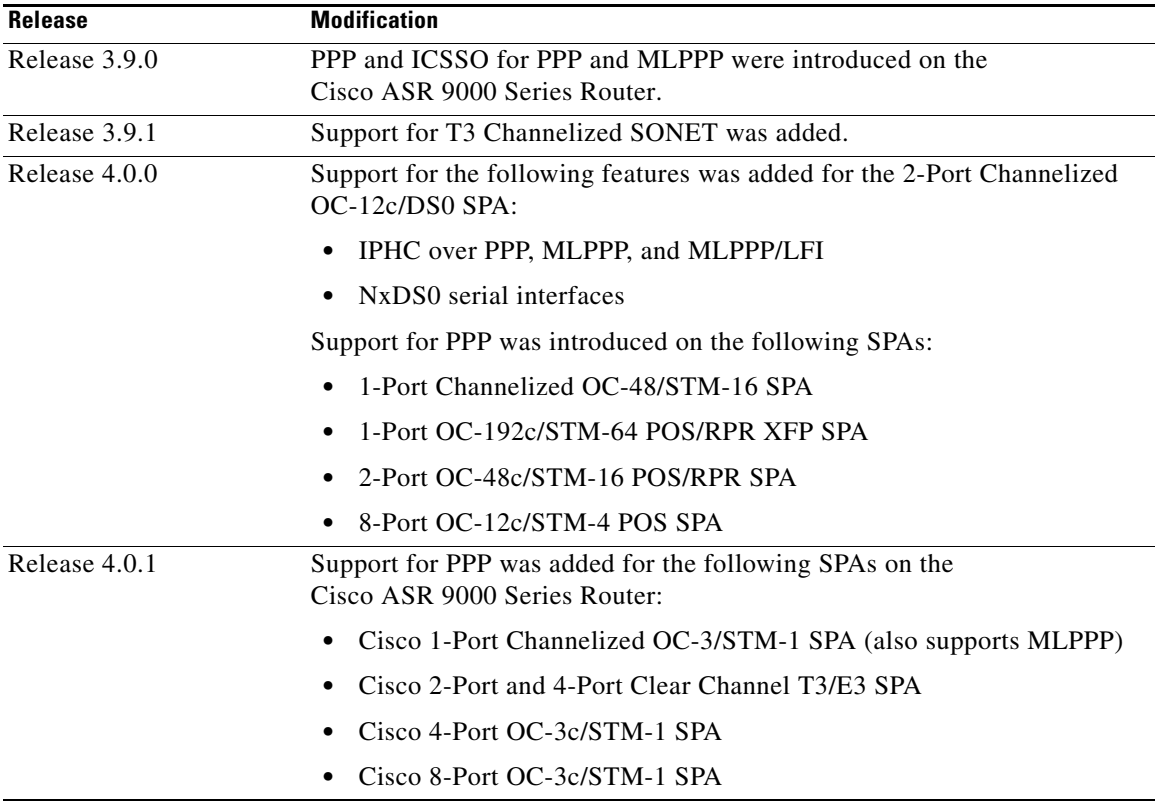

#### **Feature History for Configuring PPP Interfaces**

# **Contents**

- **•** [Prerequisites for Configuring PPP, page 446](#page-1-0)
- **•** [Information About PPP, page 446](#page-1-1)
- **•** [How to Configure PPP, page 453](#page-8-0)
- **•** [Configuration Examples for PPP, page 489](#page-44-0)
- [Additional References, page 501](#page-56-0)

# <span id="page-1-0"></span>**Prerequisites for Configuring PPP**

You must be in a user group associated with a task group that includes the proper task IDs. The command reference guides include the task IDs required for each command. If you suspect user group assignment is preventing you from using a command, contact your AAA administrator for assistance.

Before you can configure PPP authentication on a POS or serial interface, be sure that the following tasks and conditions are met:

- **•** Your hardware must support POS or serial interfaces.
- **•** You have enabled PPP encapsulation on your interface with the **encap ppp** command, as described in the appropriate module:
	- **–** To enable PPP encapsulation on a POS interface, see the *Configuring POS Interfaces on the Cisco ASR 9000 Series Router* module in this manual.
	- **–** To enable PPP encapsulation on a serial interface, see the *Configuring Serial Interfaces on the Cisco ASR 9000 Series Router* module in this manual.

# <span id="page-1-1"></span>**Information About PPP**

To configure PPP and related features, you should understand the information in this section:

- **PPP** Authentication, page 446
- **•** [Multilink PPP, page 448](#page-3-0)
- **•** [ICSSO for PPP and MLPPP, page 449](#page-4-0)
- **•** [Multiclass MLPPP with QoS, page 452](#page-7-0)
- **•** [T3 SONET Channels, page 453](#page-8-1)

## <span id="page-1-2"></span>**PPP Authentication**

When PPP authentication is configured on an interface, a host requires that the other host uniquely identify itself with a secure password before establishing a PPP connection. The password is unique and is known to both hosts.

PPP supports the following authentication protocols:

- **•** Challenge-Handshake Authentication Protocol (CHAP)
- **•** Microsoft extension to the CHAP protocol (MS-CHAP)
- **•** Password Authentication Protocol (PAP).

When you first enable PPP on a POS or serial interface, no authentication is enabled on the interface until you configure a CHAP, MS-CHAP, or PAP secret password under that interface. Keep the following information in mind when configuring PPP on an interface:

- **•** CHAP, MS-CHAP, and PAP can be configured on a single interface; however, only one authentication method is used at any one time. The order in which the authentication protocols are used is determined by the peer during the LCP negotiations. The first authentication method used is the one that is also supported by the peer.
- **•** PAP is the least secure authentication protocol available on POS and serial interfaces. To ensure higher security for information that is sent over POS and serial interfaces, we recommend configuring CHAP or MS-CHAP authentication in addition to PAP authentication.
- **•** Enabling or disabling PPP authentication does not effect the local router's willingness to authenticate itself to the remote device.
- **•** The **ppp authentication** command is also used to specify the order in which CHAP, MS-CHAP, and PAP authentication is selected on the interface. You can enable CHAP, MS-CHAP, or PAP in any order. If you enable all three methods, the first method specified is requested during link negotiation. If the peer suggests using the second method, or refuses the first method, the second method is tried. Some remote devices support only one method. Base the order in which you specify methods on the remote device's ability to correctly negotiate the appropriate method and on the level of data line security you require. PAP usernames and passwords are sent as clear text strings, which can be intercepted and reused.

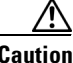

**Caution** If you use a *list-name* value that was not configured with the **aaa authentication ppp** command, your interface cannot authenticate the peer. For details on implementing the **aaa authentication** command with the **ppp** keyword, see the *Authentication, Authorization, and Accounting Commands on Cisco IOS XR Software* module of *Cisco IOS XR System Security Command Reference* and *Configuring AAA Services on Cisco IOS XR Software* module of the *Cisco IOS XR System Security Configuration Guide*.

### **PAP Authentication**

PAP provides a simple method for a remote node to establish its identity using a two-way handshake. After a PPP link is established between two hosts, a username and password pair is repeatedly sent by the remote node across the link (in clear text) until authentication is acknowledged, or until the connection is terminated.

PAP is not a secure authentication protocol. Passwords are sent across the link in clear text and there is no protection from playback or trial-and-error attacks. The remote node is in control of the frequency and timing of the login attempts.

## **CHAP Authentication**

CHAP is defined in RFC 1994, and it verifies the identity of the peer by means of a three-way handshake. The steps that follow provide a general overview of the CHAP process:

- **Step 1** The CHAP authenticator sends a challenge message to the peer.
- **Step 2** The peer responds with a value calculated through a one-way hash function.
- **Step 3** The authenticator checks the response against its own calculation of the expected hash value. If the values match, then the authentication is successful. If the values do not match, then the connection is terminated.

This authentication method depends on a CHAP password known only to the authenticator and the peer. The CHAP password is not sent over the link. Although the authentication is only one-way, you can negotiate CHAP in both directions, with the help of the same CHAP password set for mutual authentication.

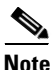

**Note** For CHAP authentication to be valid, the CHAP password must be identical on both hosts.

#### **MS-CHAP Authentication**

Microsoft Challenge Handshake Authentication Protocol (MS-CHAP) is the Microsoft version of CHAP and is an extension to RFC 1994. MS-CHAP follows the same authentication process used by CHAP. In this case, however, authentication occurs between a PC using Microsoft Windows NT or Microsoft Windows 95 and a Cisco router or access server acting as a network access server (NAS).

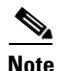

**Note** For MS-CHAP authentication to be valid, the MS-CHAP password must be identical on both hosts.

## <span id="page-3-0"></span>**Multilink PPP**

Multilink Point-to-Point Protocol (MLPPP) provides a method for combining multiple physical links into one logical link. The implementation combines multiple PPP interfaces into one multilink interface. MLPPP performs the fragmenting, reassembling, and sequencing of datagrams across multiple PPP links.

Link Fragmentation and Interleaving (LFI) is designed for MLPPP interfaces and is required when integrating voice and data on low-speed interfaces.

Link Fragmentation and Interleaving (LFI) provides stability for delay-sensitive traffic, such as voice or video, traveling on the same circuit as data. Voice is susceptible to increased latency and jitter when the network processes large packets on low-speed interfaces. LFI reduces delay and jitter by fragmenting large datagrams and interleaving them with low-delay traffic packets.

#### *Figure 15 Link Fragmentation Interleave*

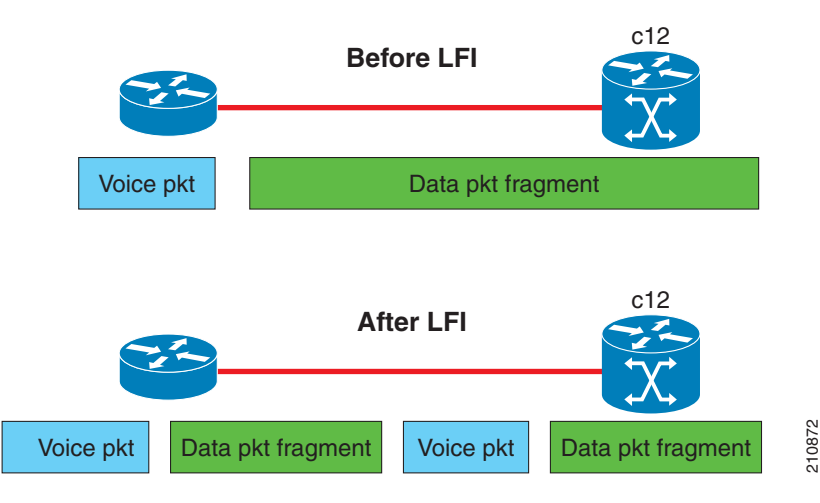

## **MLPPP Feature Summary**

MLPPP in Cisco IOS XR provides the same features that are supported on PPP Serial interfaces, including QoS. It also provides the following additional features:

- **•** Long sequence numbers (24-bit)
- **•** Lost fragment detection timeout period of 1 second
- **•** Minimum-active-links configuration option
- **•** LCP echo request/reply support over multilink interface
- **•** Full T1 and E1 framed and unframed links

## **IPHC Over MLPPP**

The 2-Port Channelized OC-12c/DS0 SPA supports IPHC over PPP, MLPPP, and MLPPP/LFI. For more information about IPHC and how to configure it, see the "Configuring Serial Interfaces on the Cisco ASR 9000 Series Router" module in the *Cisco IOS XR Interface and Hardware Component Configuration Guide for the Cisco ASR 9000 Series Router*.

## <span id="page-4-0"></span>**ICSSO for PPP and MLPPP**

**Note** SR- and MR-APS is not supported on the Cisco 1-Port Channelized OC-48/STM-16 SPA.

Inter-Chassis Stateful Switchover (ICSSO) on the Cisco ASR 9000 Series Router provides features that maintain Point-to-Point Protocol (PPP) and Multilink PPP (MLPPP) sessions during a Multi-Router Automatic Protection Switching (MR-APS) switchover from the MR-APS Working router to the MR-APS Protect router.

ICSSO allows an MR-APS switchover to occur without the need for Link Control Protocol (LCP) or IP Control Protocol (IPCP) renegotiation between the new MR-APS active router and the remote PPP/MLPPP peer devices. The primary purpose of ICSSO is to minimize subscriber session and data loss during an MR-APS switchover.

ICSSO synchronizes the PPP and MLPPP state information on the active router with the state information on the backup router, and ensures that the backup router is ready to forward traffic immediately after an MR-APS switchover.

ICSSO works in conjunction with the following other software components:

- [Multi-Router Automatic Protection Switching \(MR-APS\), page 450](#page-5-0)
- **•** [Session State Redundancy Protocol \(SSRP\), page 450](#page-5-1)
- [Redundancy Group Manager \(RG-MGR\), page 450](#page-5-2)
- **•** [IP Fast Reroute \(IP-FRR\), page 451](#page-6-0)
- **•** [VPN Routing And Forwarding \(VRF\), page 451](#page-6-1)
- **•** [Open Shortest Path First \(OSPF\), page 451](#page-6-2)

Г

### <span id="page-5-0"></span>**Multi-Router Automatic Protection Switching (MR-APS)**

Multi-Router Automatic Protection Switching (MR-APS) is a Cisco feature that provides Layer 1 protection against facility and equipment failures through the configuration of a protection pair of SONET controllers located on two different routers. The redundant backup router is configured identically to the active router and is ready to forward traffic immediately upon an MR-APS switchover.

The protection pair communicates using Layer 1 (k1/k2) signalling bytes from the SONET downstream connection (as per Bellcore specification GR-253-CORE) and Layer 3 signaling messages using Protect Group Protocol (PGP). MR-APS detects many of the sources of failures that indirectly trigger an IP-FRR update to use backup routes.

In an MR-APS configuration, two interfaces, on different routers, are assigned the roles of Working interface or Protect interface. These roles are configured by the operator. Under normal conditions, the Working interface carries active traffic. If the Working interface fails, the Protect interface takes over the active traffic immediately with no loss of PPP traffic.

## <span id="page-5-1"></span>**Session State Redundancy Protocol (SSRP)**

A pair of SONET controllers configured for MR-APS are part of a Session State Redundancy Protocol (SSRP) protection group. SSRP communicates interface and system state information between the Active and Standby routers. SSRP also serves as the keepalive protocol.

SSRP configuration associates a SONET controller with an inter-chassis redundancy group and enables MR-APS peer routers to synchronize PPP session states on each Active SONET controller.

PPP sessions can have one of three states:

- **•** Active–A PPP session is in the Active state when the PPP session negotiation is complete, the associated route is installed, and the associated adjacency is created. PPP sessions in the Active state replicate data to their peers on the Standby router.
- **•** Standby Up–A PPP session on the Standby router is in the Standby Up state when replicated state information is received from the Active router, the associated PPP route is installed, and the associated adjacency is created. PPP sessions in the Standby Up state are ready to forward traffic immediately after an MR-APS switchover.
- **•** Standby Down–A PPP session on the Standby router is in the Standby Down state when the associated route is not installed and the adjacency is not created.

SSRP runs between the MR-APS peer routers and uses TCP/IP. One SSRP session runs on each pair of redundant SONET controllers, meaning multiple SSRP sessions can be running on a pair of MR-APS-redundant routers.

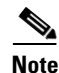

**Note** SSRP is not a redundancy control protocol, but is a state information synchronization protocol.

## <span id="page-5-2"></span>**Redundancy Group Manager (RG-MGR)**

The Redundancy Group Manager (RG-MGR) configures the backup routes for the protected interface. The RG-MGR registers events on protected SONET controllers and provides the Routing Information Base (RIB) component with IP Fast Reroute (IP-FRR) updates.

## <span id="page-6-0"></span>**IP Fast Reroute (IP-FRR)**

**Note** IP-FRR, when used with IC-SSO, is only supported with PPP encapsulation. It is not supported with HDLC encapsulation.

IP Fast Reroute (IP-FRR) provides extremely fast rerouting of PPP/MLPPP traffic after an MR-APS switchover.

IP-FRR controls the primary and backup routes. Each route is mapped in the Routing Information Base (RIB), and IP-FRR controls which backup path is used to forward traffic after an MR-APS switchover.

An MR-APS switchover triggers an IP-FRR update, which activates the backup routes on the protection SONET controller. When the working SONET controller is restored, another IP-FRR update is triggered, and traffic is rerouted to the primary route.

For more information about IP-FRR, refer to the "Implementing MPLS Traffic Engineering on Cisco IOS XR Software" module in the *Cisco IOS XR MPLS Configuration Guide*.

### <span id="page-6-1"></span>**VPN Routing And Forwarding (VRF)**

ICSSO can be used with VPN routing and forwarding (VRF). Customers who wish to isolate traffic streams with different service types can do so using VRF technology. VRF allows the user to create and maintain separate routing and forwarding databases. See [VRF on Multilink Configuration for Use with](#page-48-0)  [ICSSO: Example, page 493](#page-48-0) and [VRF on Ethernet Configuration for Use with ICSSO: Example,](#page-48-1)  [page 493.](#page-48-1) For more information on configuring VRF, refer to the *Cisco ASR 9000 Series Aggregation Services Router Routing Configuration Guide*.

### <span id="page-6-2"></span>**Open Shortest Path First (OSPF)**

Aggregation routers that terminate PPP sessions to a set of remote peers, must advertise their availability on the network using Open Shortest Path First (OSPF). OSPF is required to advertise the availability of remote PPP peers to the ICSSO peer router. See [OSPF Configuration for Use with ICSSO: Example,](#page-49-0)  [page 494.](#page-49-0) For more information on configuring OSPF, refer to the *Cisco ASR 9000 Series Aggregation Services Router Routing Configuration Guide*.

### **ICSSO Configuration Overview**

ICSSO is configured as follows:

- **•** Configure MR-APS
- **•** Configure SSRP profile
- **•** Configure SSRP groups
- **•** Configure serial interfaces with PPP encapsulation
- **•** Configure multilink interfaces
- **•** Verify ICSSO configuration

The ["Configuring ICSSO for PPP and MLPPP" section on page 480](#page-35-0) of this module provides step procedures for configuring ICSSO.

The ["ICSSO for PPP and MLPPP Configuration: Examples" section on page 490](#page-45-0) gives specific examples for configuring ICSSO and related components.

 $\mathbf I$ 

## <span id="page-7-0"></span>**Multiclass MLPPP with QoS**

Multiclass Multilink Point-to-Point Protocol (MLPPP) can be utilized with Quality of Service (QoS) and configured using the **encap-sequence** command under a class in a policy map.

The **encap-sequence** command specifies the MLPPP MCMP class ID for the packets in an MQC defined class.

The valid values for the **encap-sequence** ID number are **none**, 0, 1, 2, or 3. The **none** value is applicable only when the **priority level** is 1 and indicates that there is no MLPPP encapsulation. The values 1, 2, or 3 can be used with priority 1 or 2 classes or other classes with queuing actions. An **encap-sequence**  ID number of zero (0) is reserved for the default class and cannot be specified in any other classes.

**Note** The **encap-sequence** ID numbers must be configured in numeric order. For example, you cannot assign an ID number of 3 unless you have already assigned 1 and 2.

The number of **encap-sequence** ID numbers must be less than the number of MLPPP classes that are negotiated between the peers via the Multilink header. The user must ensure that the configuration is consistent as the system does not verify this.

The **ppp multilink multiclass remote apply** command provides a way to ensure this. You can ensure that the number of classes using an **encap-sequence** ID number (including the default of 0) is less than the *min-number* value in the **ppp multilink multiclass remote apply** command. For example, if the min-number value in the ppp multilink multiclass remote apply command is 4, you can only have 3 or less classes with encap-sequence ID numbers

The QoS policy validates the following conditions. If these conditions are not met, the policy is rejected:

- **•** The **encap-sequence** ID number is within the allowed values of 1 to 3.
- **•** When **encap-sequence** is configured for any class in a policy map, all classes in that policy map with **priority level 1** must also contain an **encap-sequence** ID number.
- **•** The **encap-sequence none** configuration is restricted to classes with **priority level** 1.
- **•** The class-default does not contain an **encap-sequence** configuration.
- **•** Only classes containing a queuing action have the **encap-sequence** configuration.

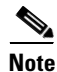

**Note** Classes that share the same **encap-sequence** ID number must have the same priority.

A QoS policy map is configured as follows:

```
config 
   policy-map type qos policy-name
       class class-name
           action
           action
           action
. . .
```
The following example shows how to configure a policy map for MLPPP:

```
config 
    policy-map foo
       class ip-prec-1
           encap-sequence none
           police rate percent 10
           priority level 1
```

```
!
    class ip-prec-2
        encap-sequence 1
        shape average percent 80
!
    class ip-prec-3
        encap-sequence 1
       bandwidth percent 10
!
    class class-default
!
end-policy-map
!
```
For complete information on configuring QoS and QoS commands, refer to the *Cisco ASR 9000 Series Aggregation Services Routers Modular Quality of Service Configuration Guide* and the *Cisco ASR 9000 Series Aggregation Services Routers Modular Quality of Service Command Reference*.

## <span id="page-8-1"></span>**T3 SONET Channels**

The Cisco ASR 9000 Series Router supports T3 channelized SONET on the following hardware:

- **•** SIP 700 SPA Interface Processor
- **•** 1-Port Channelized OC-3/STM-1 SPA
- **•** 2-Port Channelized OC-12c/DS0 SPA
- **•** 1-Port Channelized OC-48/STM-16 SPA
- **•**

Channelized SONET provides the ability to transport multiple T3 channels over the same physical link.

For more detailed information about configuring channelized SONET, T3 and T1 controllers, serial interfaces, and SONET APS, see the following related modules:

- **•** "Configuring Channelized SONET/SDH on Cisco IOS XR Softwarethe Cisco ASR 9000 Series Router"
- **•** "Configuring Clear Channel SONET Controllers on the Cisco ASR 9000 Series Router"
- **•** "Configuring Clear Channel T3/E3 Controllers and Channelized T3 Controllers on the Cisco ASR 9000 Series Router"
- **•** "Configuring Serial Interfaces on the Cisco ASR 9000 Series Router"

## <span id="page-8-0"></span>**How to Configure PPP**

This section includes the following procedures:

- [Modifying the Default PPP Configuration, page 454](#page-9-0)
- **•** [Configuring PPP Authentication, page 457](#page-12-0)
- **•** [Disabling an Authentication Protocol, page 465](#page-20-0)
- **•** [Configuring Multilink PPP, page 470](#page-25-0)
- **•** [Configuring ICSSO for PPP and MLPPP, page 480](#page-35-0)

Г

## <span id="page-9-0"></span>**Modifying the Default PPP Configuration**

When you first enable PPP on an interface, the following default configuration applies:

- **•** The interface resets itself immediately after an authentication failure.
- **•** The maximum number of configuration requests without response permitted before all requests are stopped is 10.
- **•** The maximum number of consecutive Configure Negative Acknowledgments (CONFNAKs) permitted before terminating a negotiation is 5.
- The maximum number of terminate requests (TermReqs) without response permitted before the Link Control Protocol (LCP) or Network Control Protocol (NCP) is closed is 2.
- Maximum time to wait for a response to an authentication packet is 10 seconds.
- **•** Maximum time to wait for a response during PPP negotiation is 3 seconds.

This task explains how to modify the basic PPP configuration on serial and POS interfaces that have PPP encapsulation enabled. The commands in this task apply to all authentication types supported by PPP (CHAP, MS-CHAP, and PAP).

### **Prerequisites**

You must enable PPP encapsulation on the interface with the **encapsulation ppp** command.

- **•** To enable PPP encapsulation on a POS interface, see the *Configuring POS Interfaces on the Cisco ASR 9000 Series Router* module in this manual.
- **•** To enable PPP encapsulation on an interface, see the *Configuring Serial Interfaces on the Cisco ASR 9000 Series Router* module in this manual.

#### **SUMMARY STEPS**

- **1. configure**
- **2. interface** *type interface-path-id*
- **3. ppp max-bad-auth** *retries*
- **4. ppp max-configure** *retries*
- **5. ppp max-failure** *retries*
- **6. ppp max-terminate** *number*
- **7. ppp timeout authentication** *seconds*
- **8. ppp timeout retry** *seconds*
- **9. end**
	- or **commit**
- **10. show ppp interfaces** {*type interface-path-id* | **all** | **brief** {*type interface-path-id* | **all** | **location** *node-id*} | **detail** {*type interface-path-id* | **all** | **location** *node-id*} | **location** *node-id*}

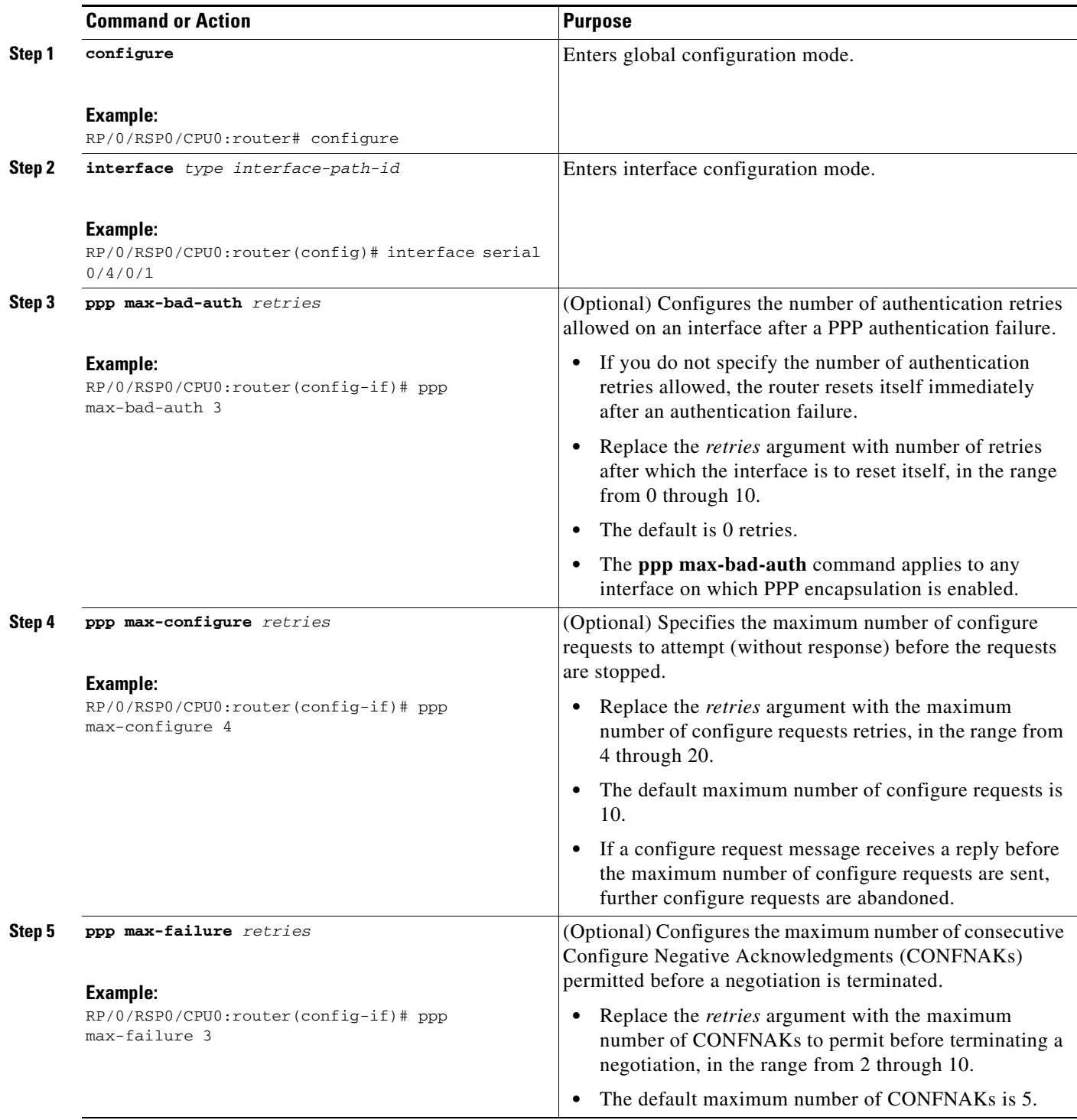

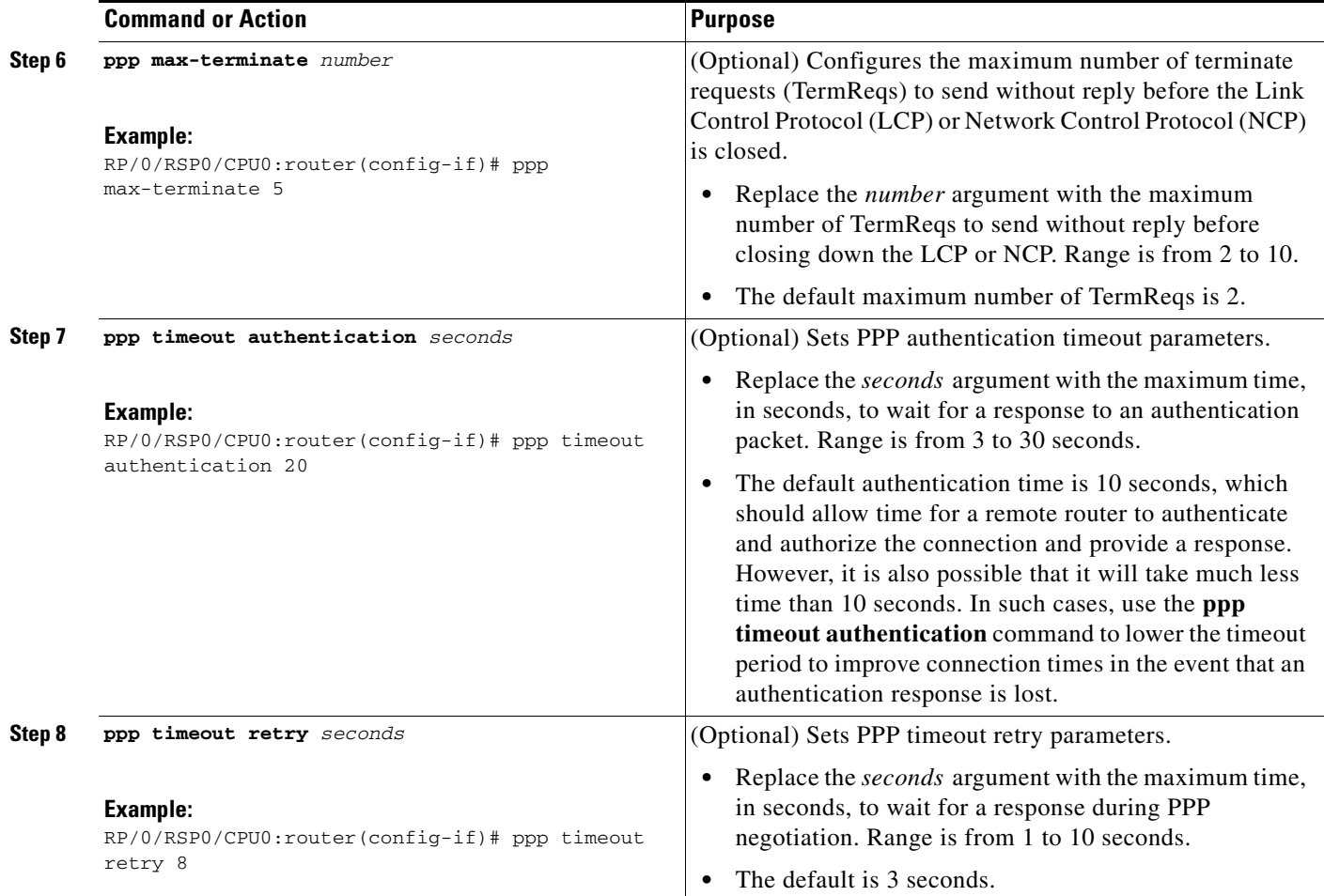

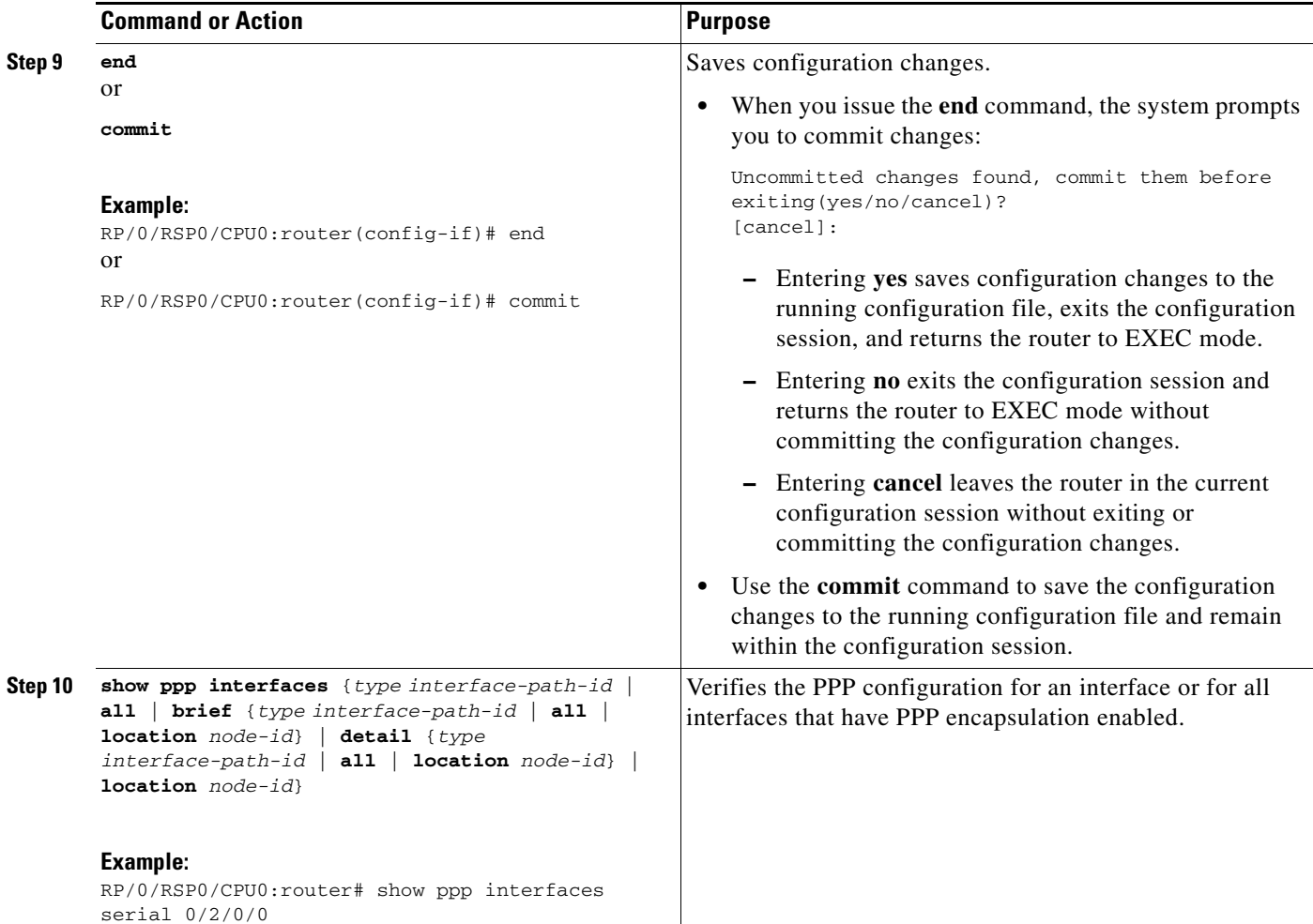

## <span id="page-12-0"></span>**Configuring PPP Authentication**

This section contains the following procedures:

- **•** [Enabling PAP, CHAP, and MS-CHAP Authentication, page 457](#page-12-1)
- **•** [Configuring a PAP Authentication Password, page 460](#page-15-0)
- **•** [Configuring a CHAP Authentication Password, page 462](#page-17-0)
- **•** [Configuring an MS-CHAP Authentication Password, page 464](#page-19-0)

### <span id="page-12-1"></span>**Enabling PAP, CHAP, and MS-CHAP Authentication**

This task explains how to enable PAP, CHAP, and MS-CHAP authentication on a serial or POS interface.

### **Prerequisites**

You must enable PPP encapsulation on the interface with the **encapsulation ppp** command, as described in the following modules:

- **•** To enable PPP encapsulation on a POS interface, see the *Configuring POS Interfaces on the Cisco ASR 9000 Series Router* module in this manual.
- **•** To enable PPP encapsulation on an interface, see the *Configuring Serial Interfaces on the Cisco ASR 9000 Series Router* module in this manual.

#### **SUMMARY STEPS**

- **1. configure**
- **2. interface** *type interface-path-id*
- **3. ppp authentication** *protocol* [*protocol* [*protocol*]] [*list-name* | **default**]
- **4. end**
	- or

**commit**

**5. show ppp interfaces** {*type interface-path-id* | **all** | **brief** {*type interface-path-id* | **all** | **location** *node-id*} | **detail** {*type interface-path-id* | **all** | **location** *node-id*} | **location** *node-id*}

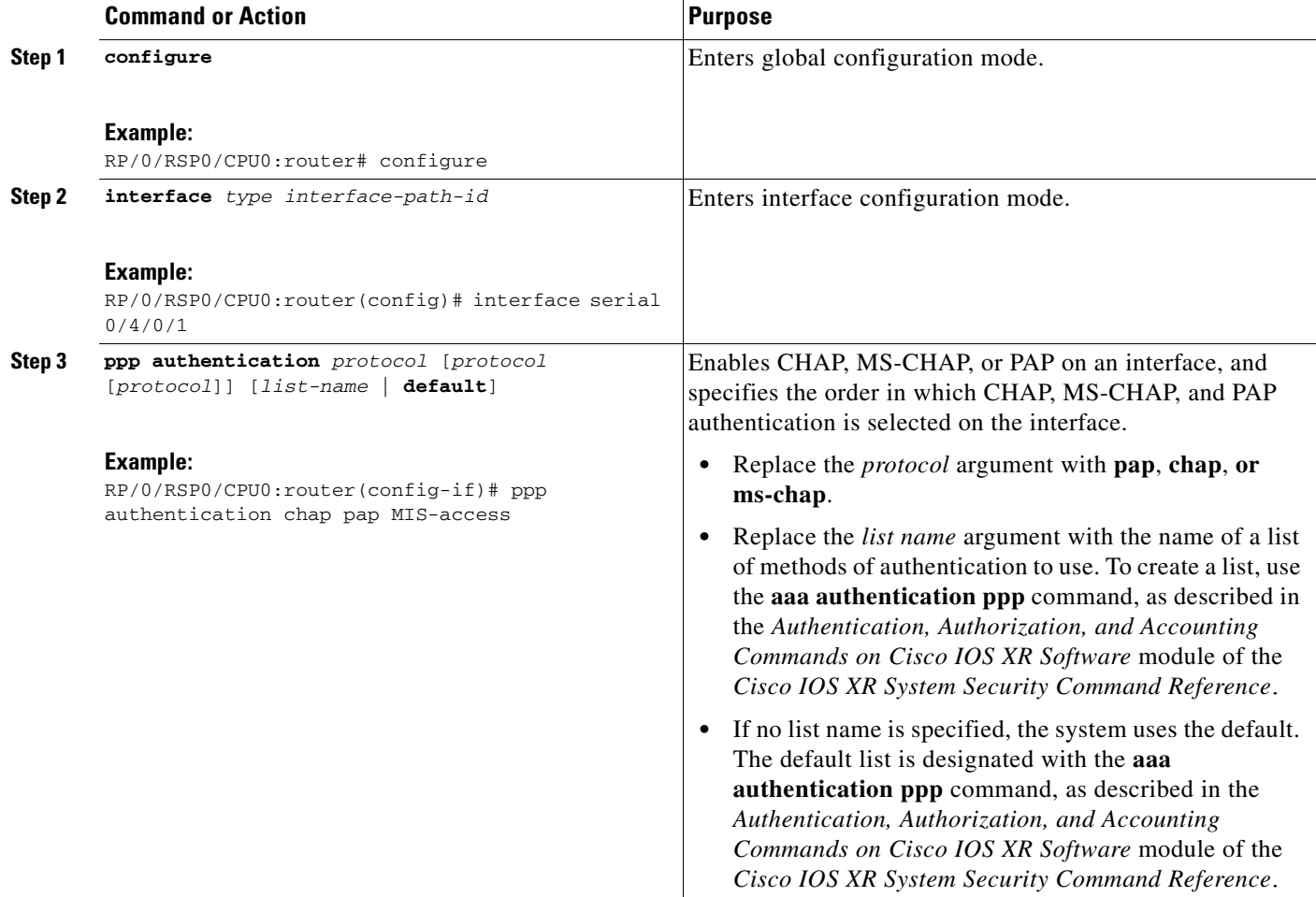

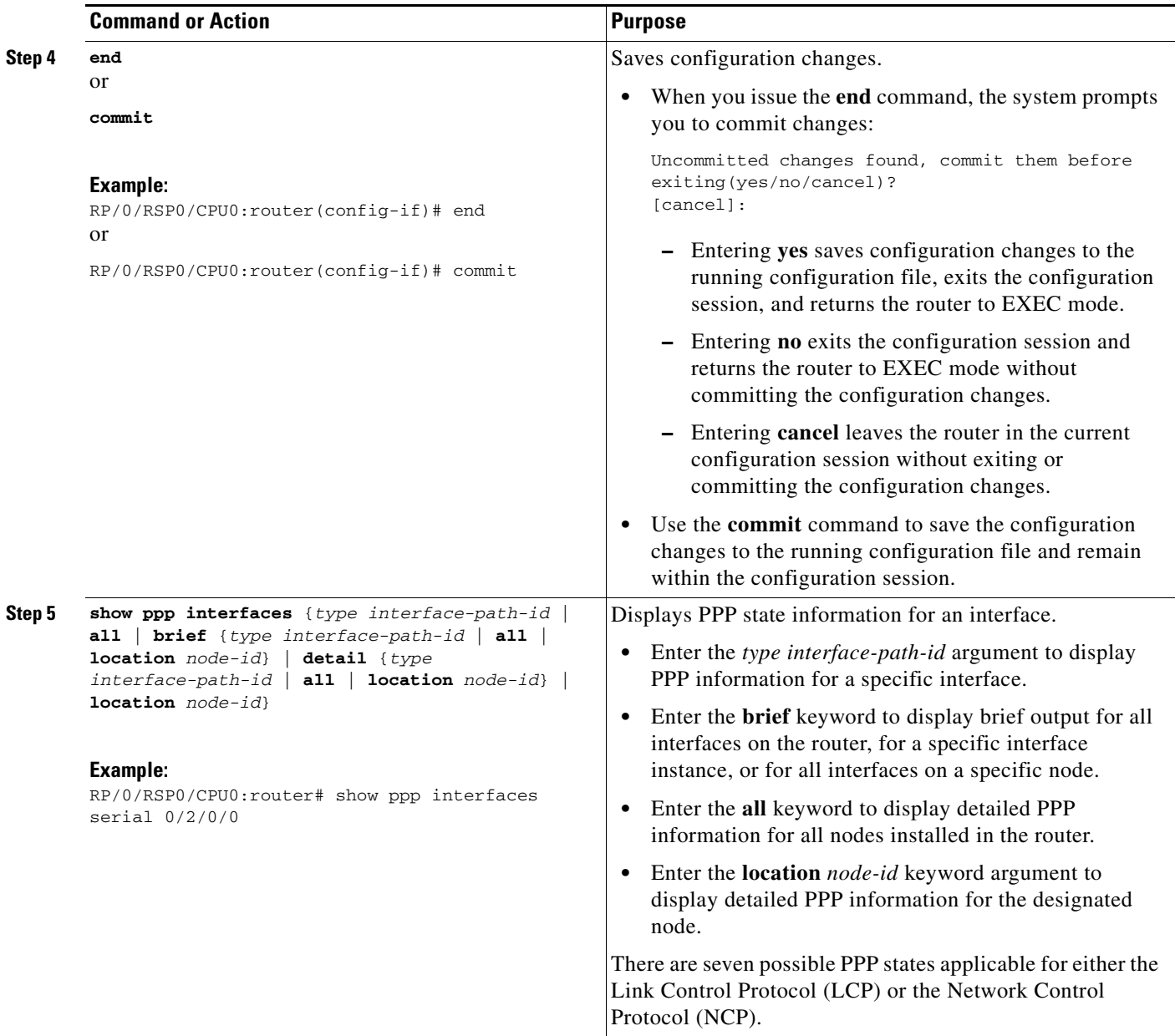

### **Where To Go Next**

Configure a PAP, CHAP, or MS-CHAP authentication password, as described in the appropriate section:

- **•** If you enabled PAP on an interface, configure a PAP authentication username and password, as described in the ["Configuring a PAP Authentication Password" section on page 460.](#page-15-0)
- **•** If you enabled CHAP on an interface, configure a CHAP authentication password, as described in the ["Configuring a CHAP Authentication Password" section on page 462](#page-17-0)
- **•** If you enabled MS-CHAP on an interface, configure an MS-CHAP authentication password, as described in the ["Configuring an MS-CHAP Authentication Password" section on page 464](#page-19-0)

## <span id="page-15-0"></span>**Configuring a PAP Authentication Password**

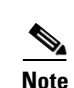

This task explains how to enable and configure PAP authentication on a serial or POS interface.

**Note** PAP is the least secure authentication protocol available on POS and interfaces. To ensure higher security for information that is sent over POS and interfaces, we recommend configuring CHAP or MS-CHAP authentication in addition to PAP authentication.

#### **Prerequisites**

You must enable PAP authentication on the interface with the **ppp authentication** command, as described in the ["Enabling PAP, CHAP, and MS-CHAP Authentication" section on page 457](#page-12-1).

#### **SUMMARY STEPS**

- **1. configure**
- **2. interface** *type interface-path-id*
- **3. ppp pap sent-username** *username* **password** [**clear** | **encrypted**] *password*
- **4. end** or **commit**
- **5. show running-config**

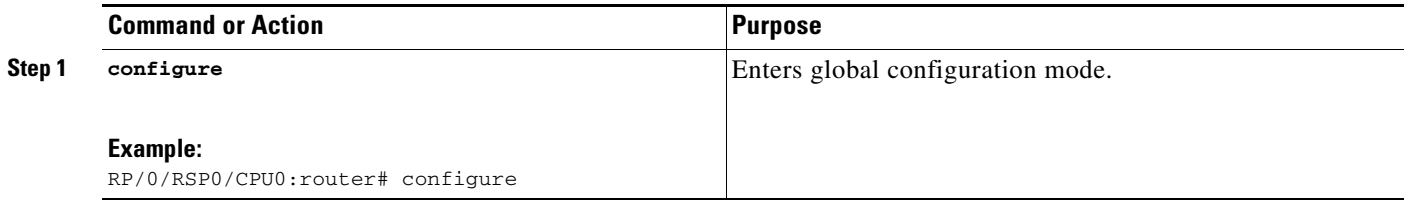

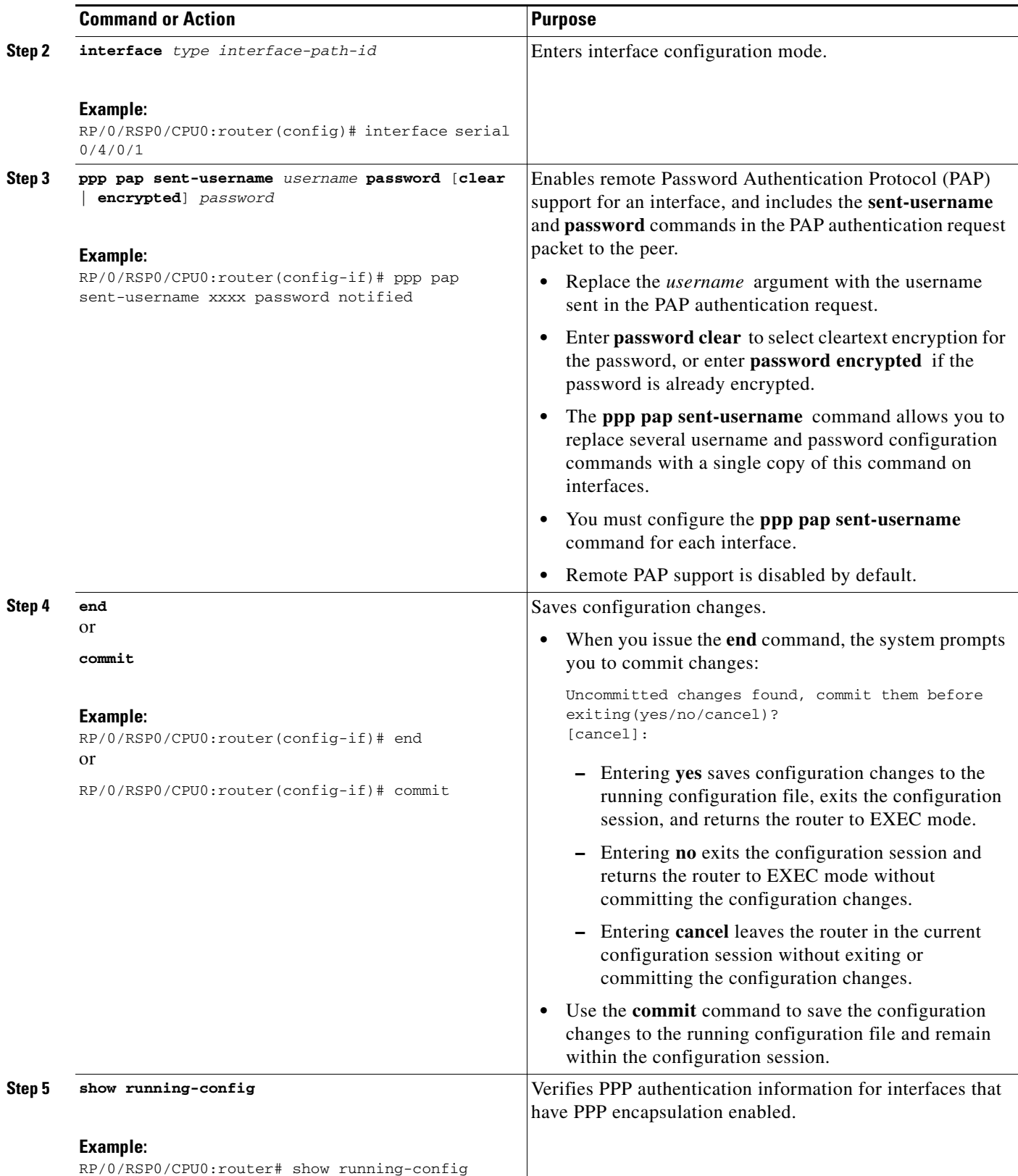

### <span id="page-17-0"></span>**Configuring a CHAP Authentication Password**

This task explains how to enable CHAP authentication and configure a CHAP password on a serial or POS interface.

#### **Prerequisites**

You must enable CHAP authentication on the interface with the **ppp authentication** command, as described in the ["Enabling PAP, CHAP, and MS-CHAP Authentication" section on page 457](#page-12-1).

#### **Restrictions**

The same CHAP password must be configured on both host endpoints.

#### **SUMMARY STEPS**

- **1. configure**
- **2. interface** *type interface-path-id*
- **3. ppp chap password** [**clear** | **encrypted**] *password*
- **4. end**
	- or **commit**
- **5. show running-config**

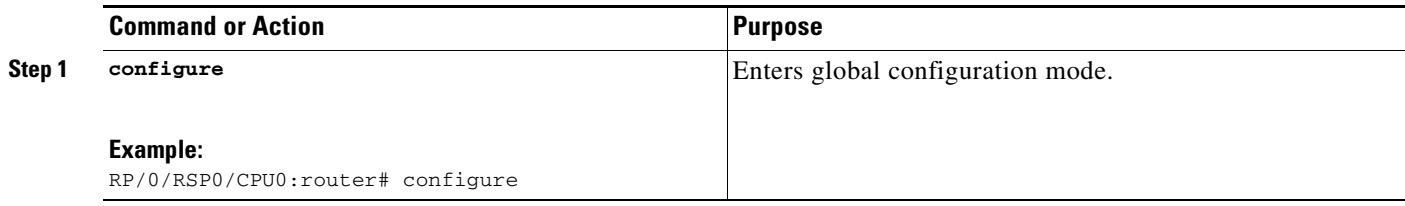

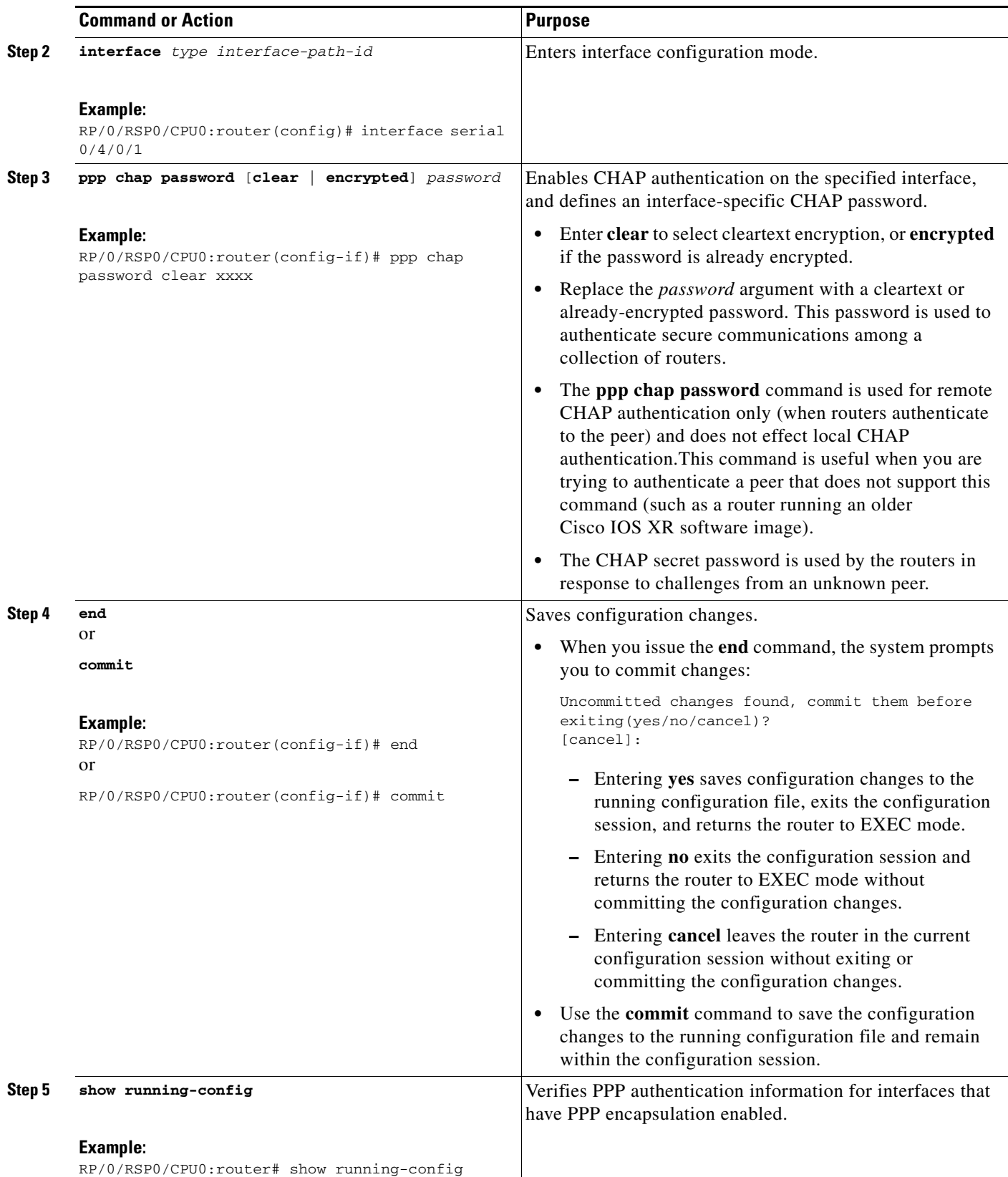

### <span id="page-19-0"></span>**Configuring an MS-CHAP Authentication Password**

This task explains how to enable MS-CHAP authentication and configure an MS-CHAP password on a serial or POS interface.

#### **Prerequisites**

You must enable MS-CHAP authentication on the interface with the **ppp authentication** command, as described in the ["Enabling PAP, CHAP, and MS-CHAP Authentication" section on page 457](#page-12-1).

#### **Restrictions**

The same MS-CHAP password must be configured on both host endpoints.

#### **SUMMARY STEPS**

- **1. configure**
- **2. interface** *type interface-path-id*
- **3. ppp ms-chap password** [**clear** *|* **encrypted***] password*
- **4. end**
	- or **commit**
- **5. show running-config**

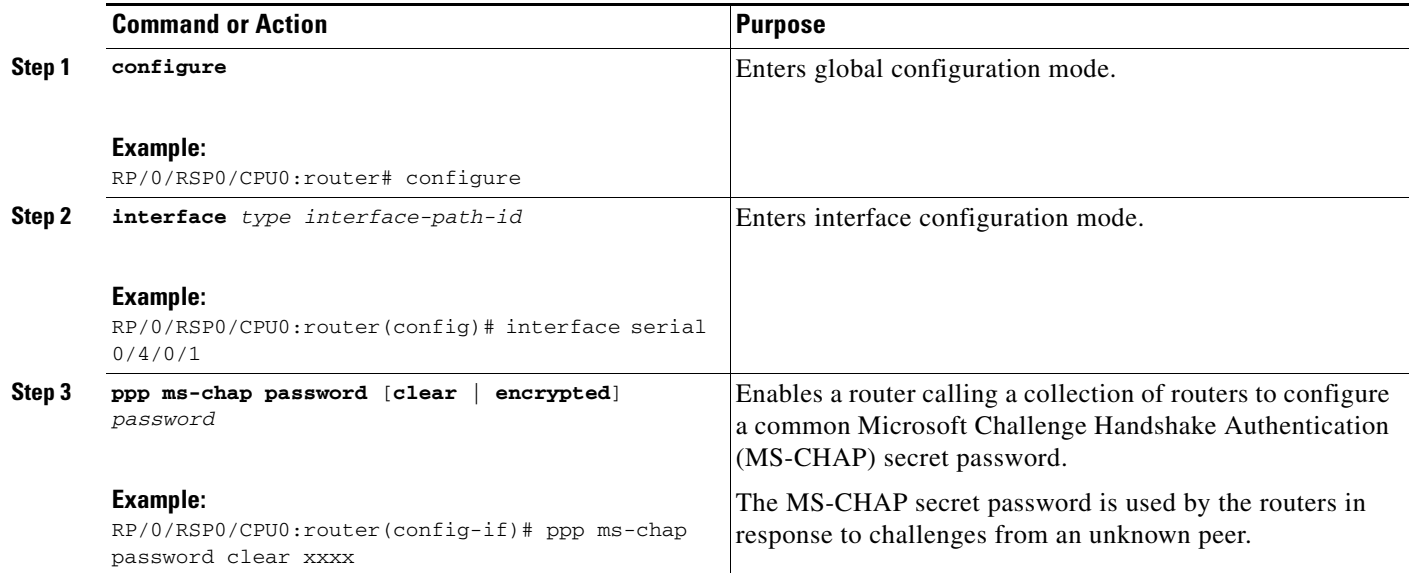

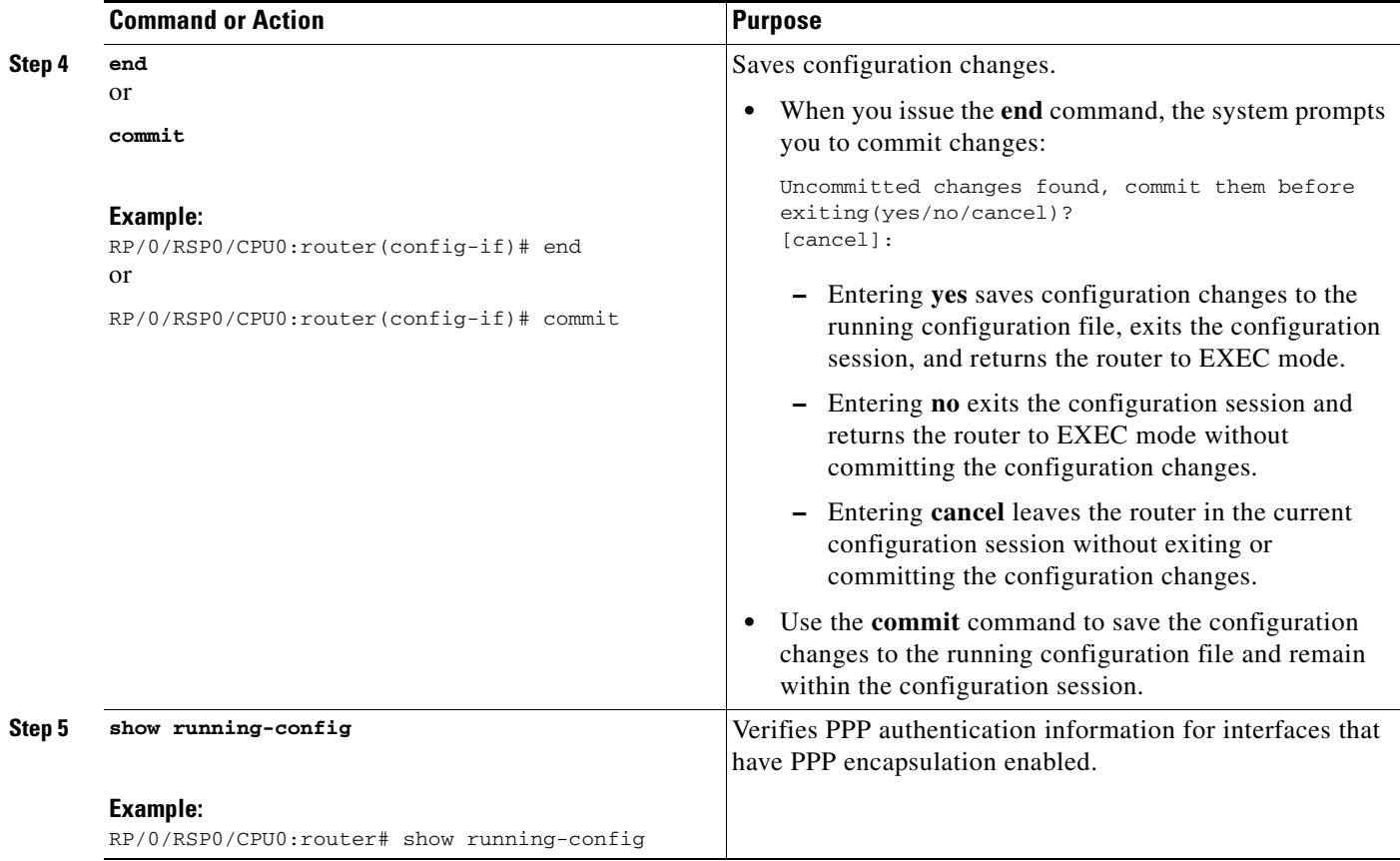

## <span id="page-20-0"></span>**Disabling an Authentication Protocol**

This section contains the following procedures:

- **•** [Disabling PAP Authentication on an Interface, page 465](#page-20-1)
- **•** [Disabling CHAP Authentication on an Interface, page 467](#page-22-0)
- **•** [Disabling MS-CHAP Authentication on an Interface, page 468](#page-23-0)

### <span id="page-20-1"></span>**Disabling PAP Authentication on an Interface**

This task explains how to disable PAP authentication on a serial or POS interface.

#### **SUMMARY STEPS**

- **1. configure**
- **2. interface** *type interface-path-id*
- **3. ppp pap refuse**
- **4. end** or
	- **commit**
- **5. show running-config**

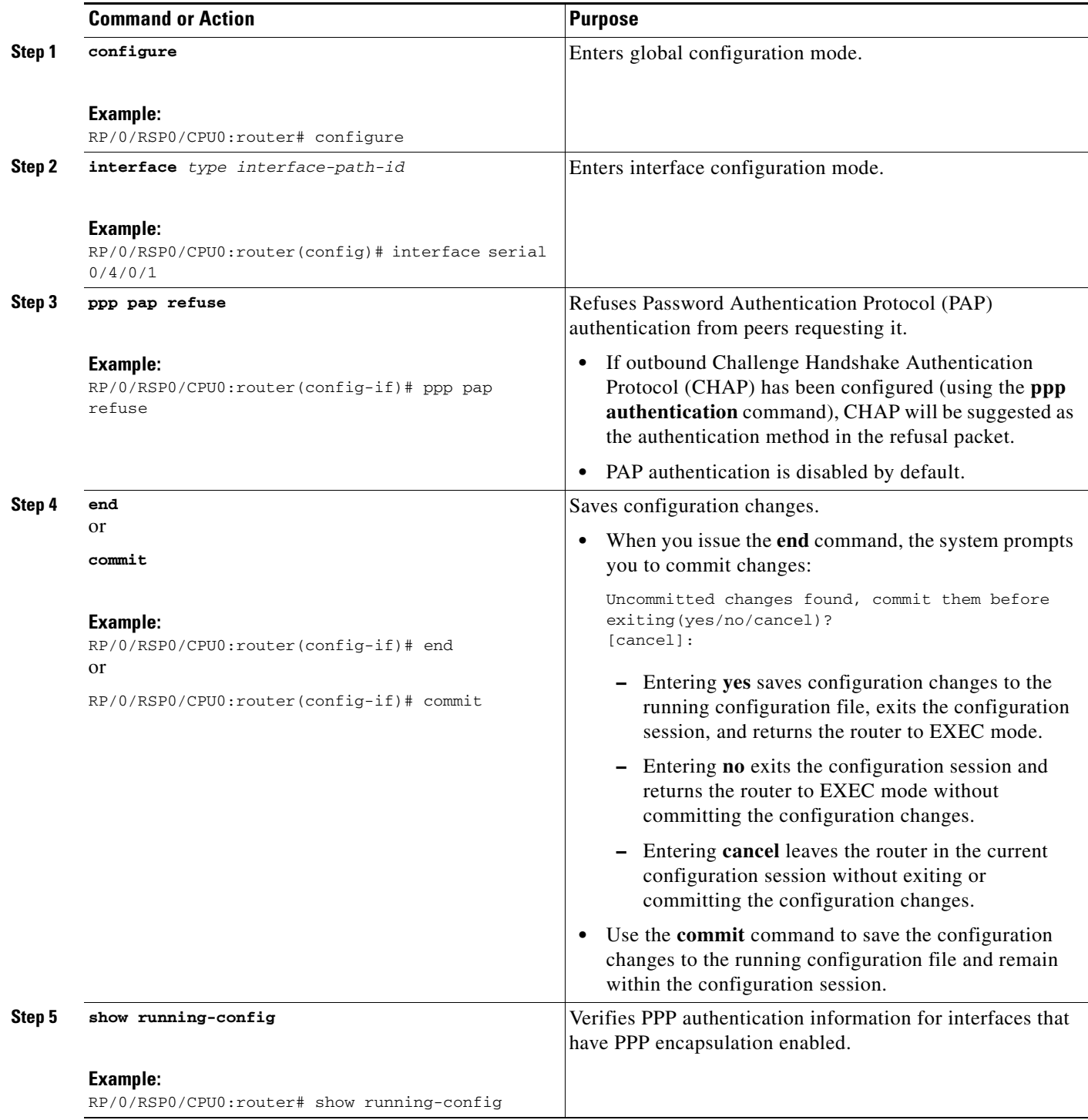

## <span id="page-22-0"></span>**Disabling CHAP Authentication on an Interface**

This task explains how to disable CHAP authentication on a serial or POS interface.

### **SUMMARY STEPS**

- **1. configure**
- **2. interface** *type interface-path-id*
- **3. ppp chap refuse**
- **4. end**
	- or
	- **commit**
- **5. show running-config**

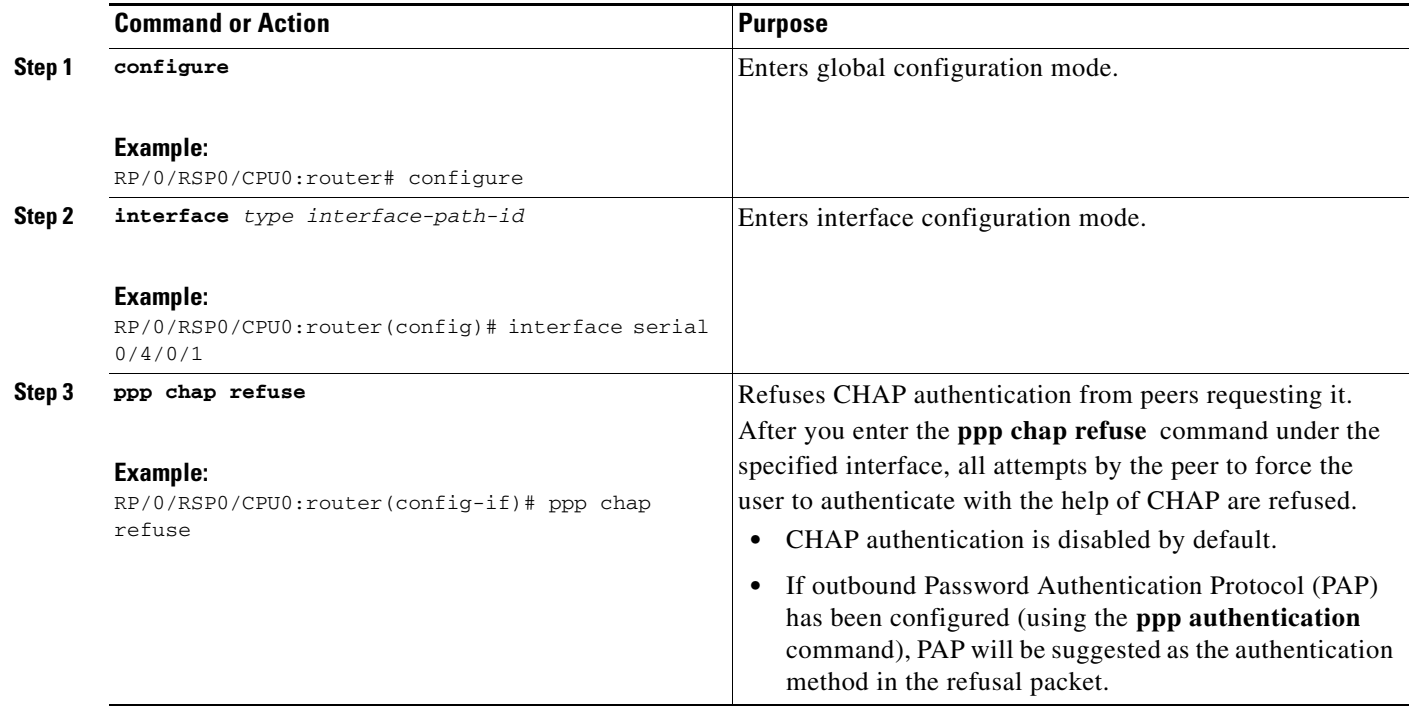

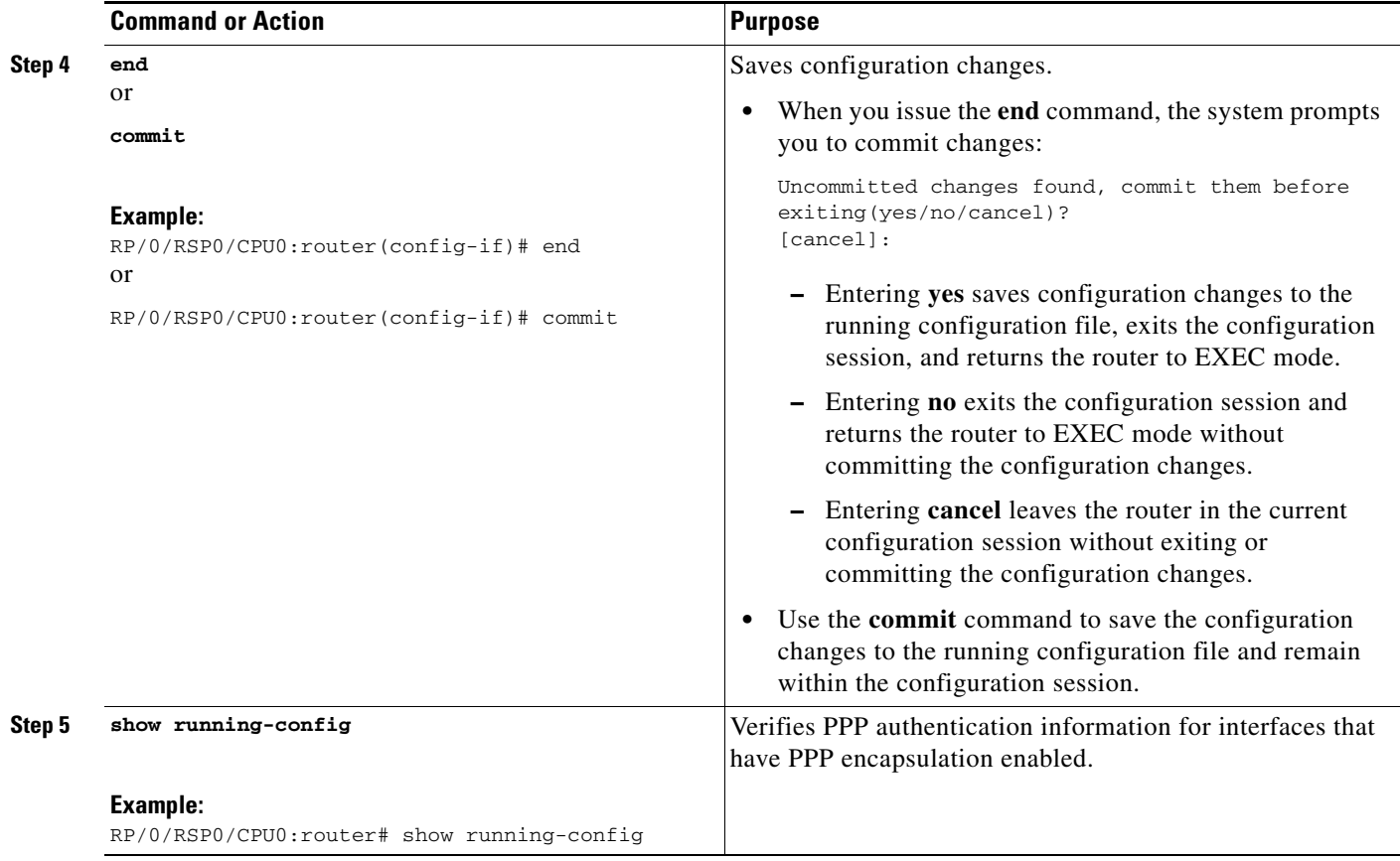

## <span id="page-23-0"></span>**Disabling MS-CHAP Authentication on an Interface**

This task explains how to disable MS-CHAP authentication on a serial or POS interface.

### **SUMMARY STEPS**

- **1. configure**
- **2. interface** *type interface-path-id*
- **3. ppp ms-chap refuse**
- **4. end** or **commit**
- **5. show running-config**

 $\blacksquare$ 

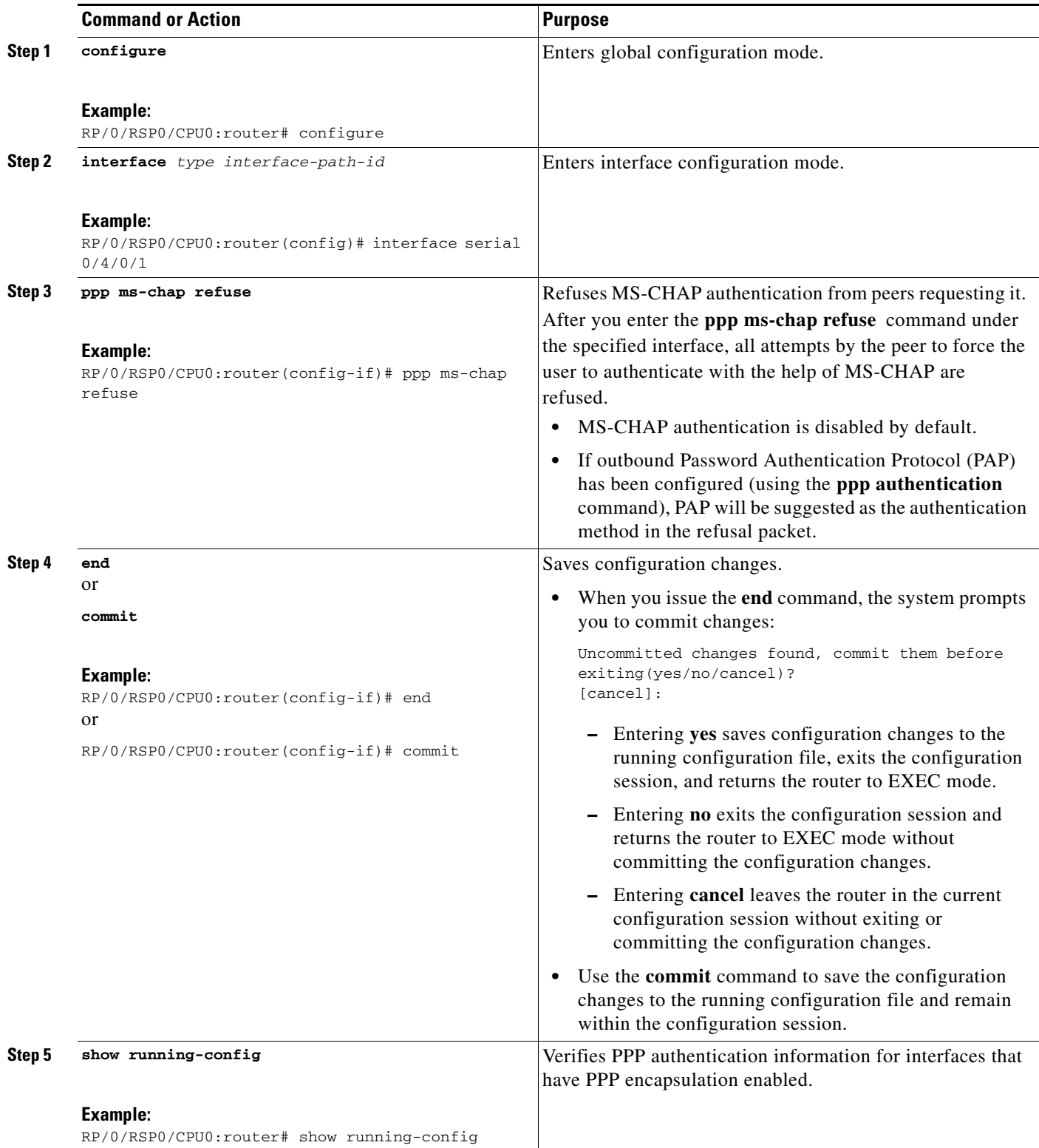

## <span id="page-25-0"></span>**Configuring Multilink PPP**

This section contains the following procedures:

- **•** [Prerequisites, page 470](#page-25-1)
- **•** [Restrictions, page 470](#page-25-2)
- **•** [Configuring the Controller, page 470](#page-25-3)
- **•** [Configuring the Interfaces, page 473](#page-28-0)
- **•** [Configuring MLPPP Optional Features, page 476](#page-31-0)
- **•** [Removing an MLPPP member, page 478](#page-33-0)

## <span id="page-25-1"></span>**Prerequisites**

MLPPP and LFI are supported on the 1-Port Channelized OC-3/STM-1 SPA and 2-Port Channelized OC-12/DS0 SPA.

### <span id="page-25-2"></span>**Restrictions**

MLPPP for Cisco IOS XR software has the following restrictions:

- **•** Only full rate T1s are supported.
- **•** All links in a bundle must belong to the same SPA.
- **•** All links in a bundle must operate at the same speed.
- **•** A maximum of 10 links per bundle is supported.
- **•** A maximum of 700 bundles per line card is supported.
- **•** A maximum of 2600 bundles per system is supported.
- **•** MLPPP interfaces are not supported with DS0 link members.
- **•** MLPPP interfaces are not be supported with T3 channels as members. Therefore, LFI is also unsupported on T3 channels.
- **•** All serial links in an MLPPP bundle inherit the value of the **mtu** command from the multilink interface. Therefore, you should not configure the **mtu** command on a serial interface before configuring it as a member of an MLPPP bundle. The Cisco IOS XR software blocks the following:
	- **–** Attempts to configure a serial interface as a member of an MLPPP bundle if the interface is configured with a nondefault MTU value.
	- **–** Attempts to change the **mtu** command value for a serial interface that is configured as a member of an MLPPP bundle.

In Cisco IOS XR software, multilink processing is controlled by a hardware module called the Multilink Controller, which consists of an ASIC, network processor, and CPU working in conjunction. The MgmtMultilink Controller makes the multilink interfaces behave like the serial interfaces of channelized SPAs.

### <span id="page-25-3"></span>**Configuring the Controller**

Perform this task to configure the controller.

#### **SUMMARY STEPS**

- **1. configure**
- **2. controller** *type interface-path-id*
- **3. mode** *type*
- **4. clock source** {**internal** | **line**}
- **5. exit**
- **6. controller t1** *interface-path-id*
- **7. channel-group** *channel-group-number*
- **8. timeslots** *range*
- **9. exit**
- **10. exit**
- **11. controller mgmtmultilink** *interface-path-id*
- **12. bundle** *bundle-id*
- **13. end**
	- or
	- **commit**

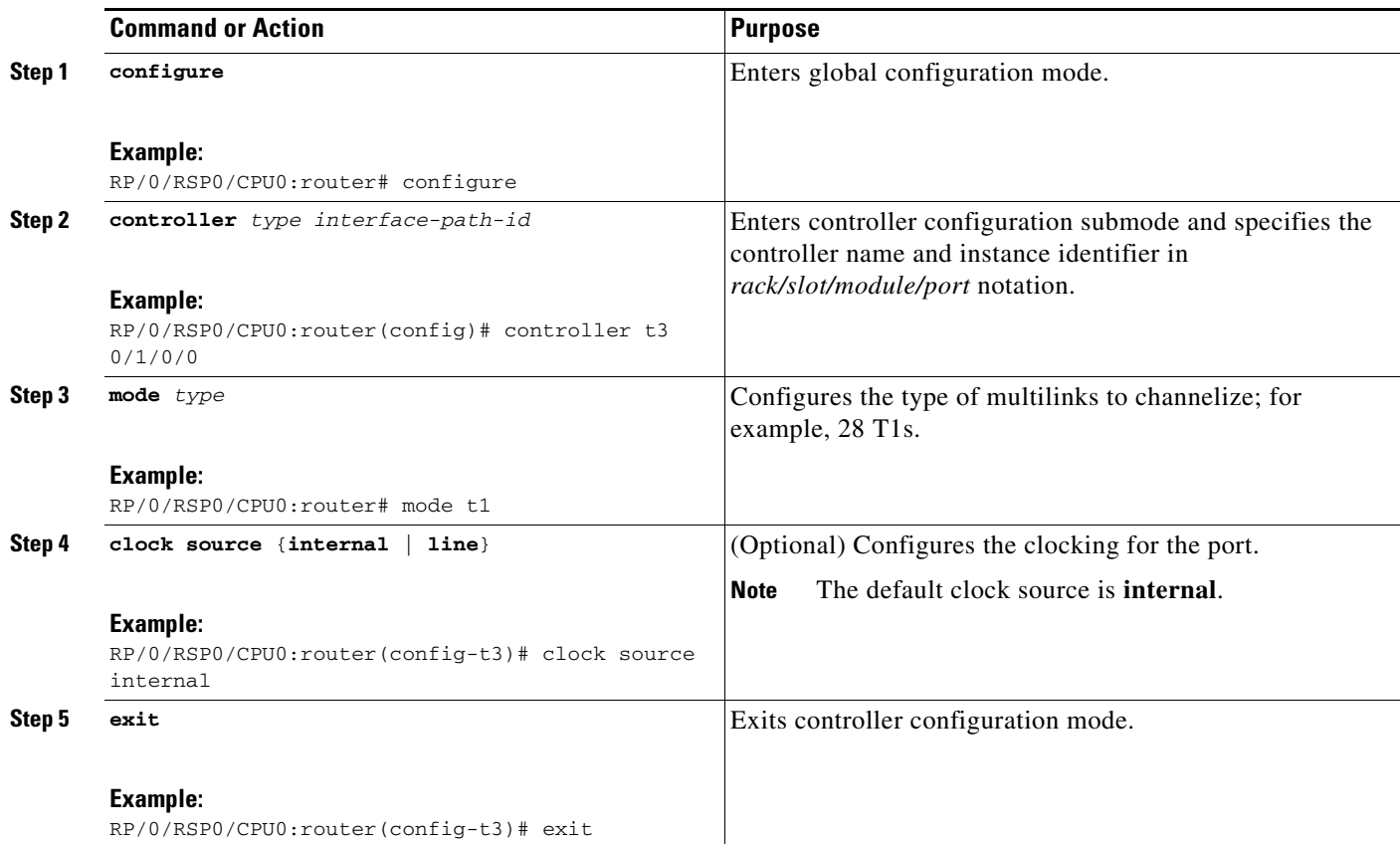

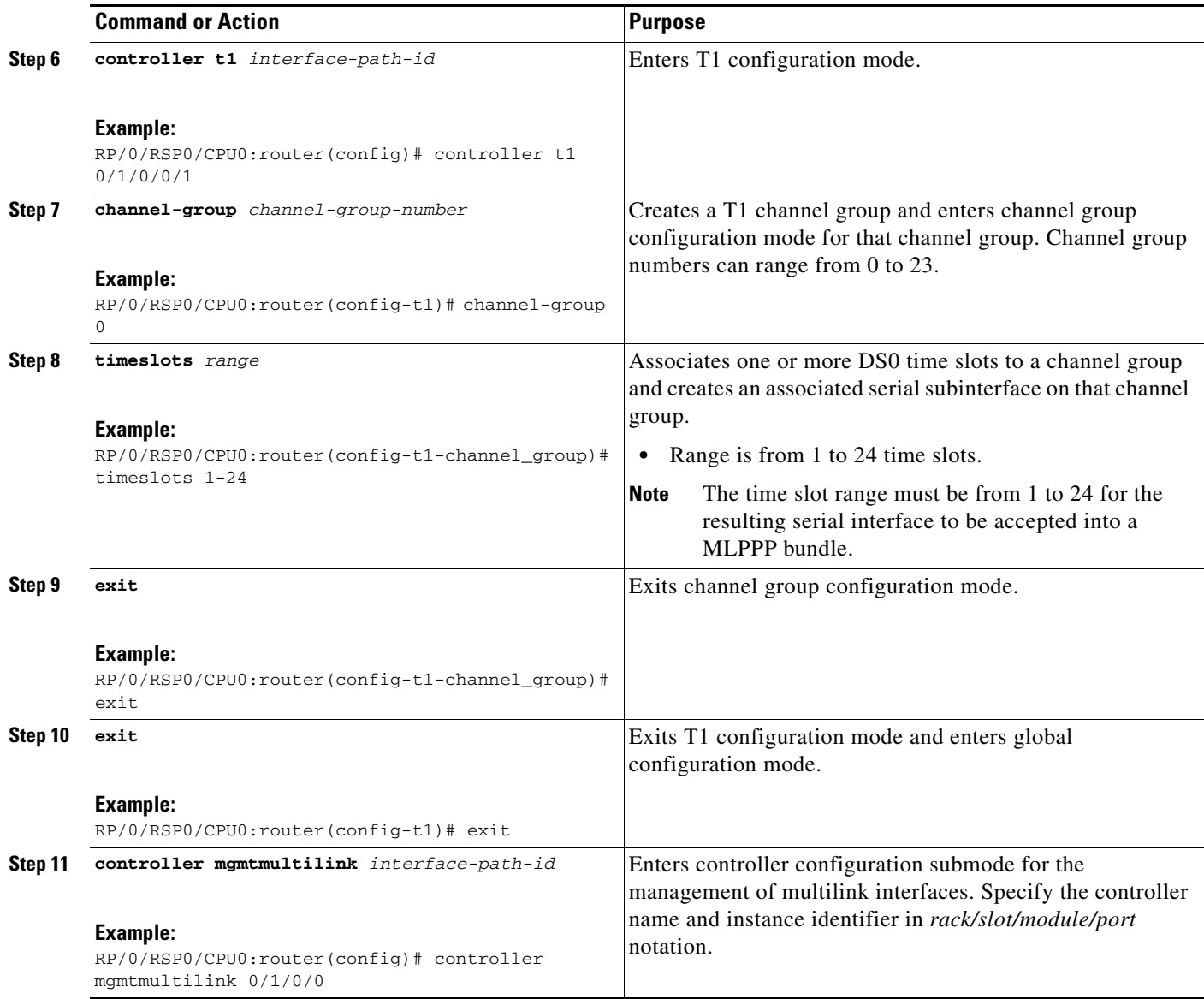

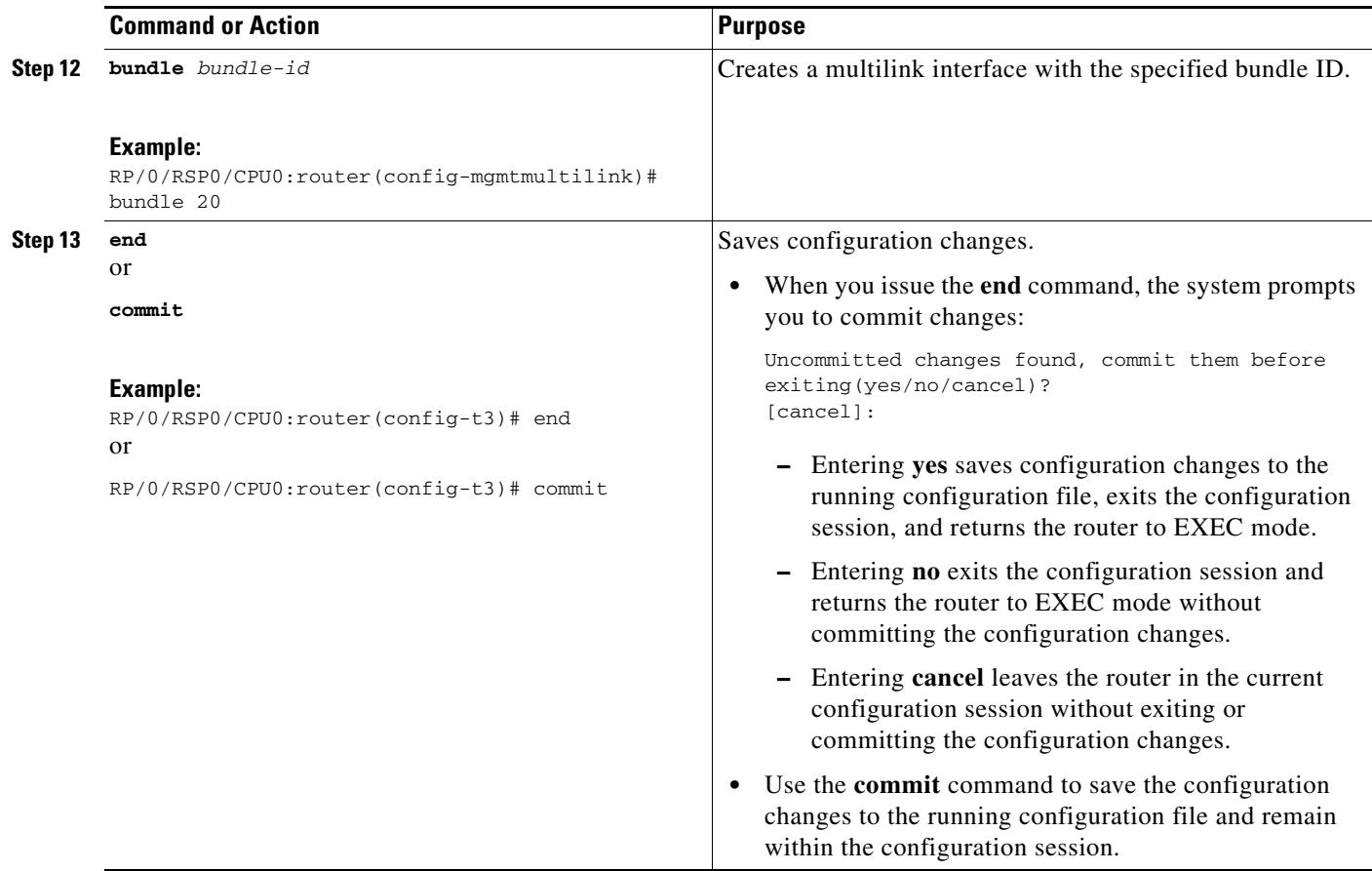

### <span id="page-28-0"></span>**Configuring the Interfaces**

Perform this task to configure the interfaces.

#### **Restrictions**

- **•** All serial links in an MLPPP bundle inherit the value of the **mtu** command from the multilink interface. Therefore, you should not configure the **mtu** command on a serial interface before configuring it as a member of an MLPPP bundle. The Cisco IOS XR software blocks the following:
	- **–** Attempts to configure a serial interface as a member of an MLPPP bundle if the interface is configured with a nondefault MTU value.
	- **–** Attempts to change the **mtu** command value for a serial interface that is configured as a member of an MLPPP bundle.

#### **SUMMARY STEPS**

- **1. configure**
- **2. interface multilink** *interface-path-id*
- **3. ipv4 address** *address/mask*
- **4. multilink fragment-size** *bytes* or **multilink fragment delay** *delay-ms*
- **5. keepalive** {*interval* | **disable**}[*retry*]
- **6. exit**
- **7. interface** *type interface-path-id*
- **8. encapsulation** *type*
- **9. multilink group** *group-id*
- **10. end** or **commit**

#### **DETAILED STEPS**

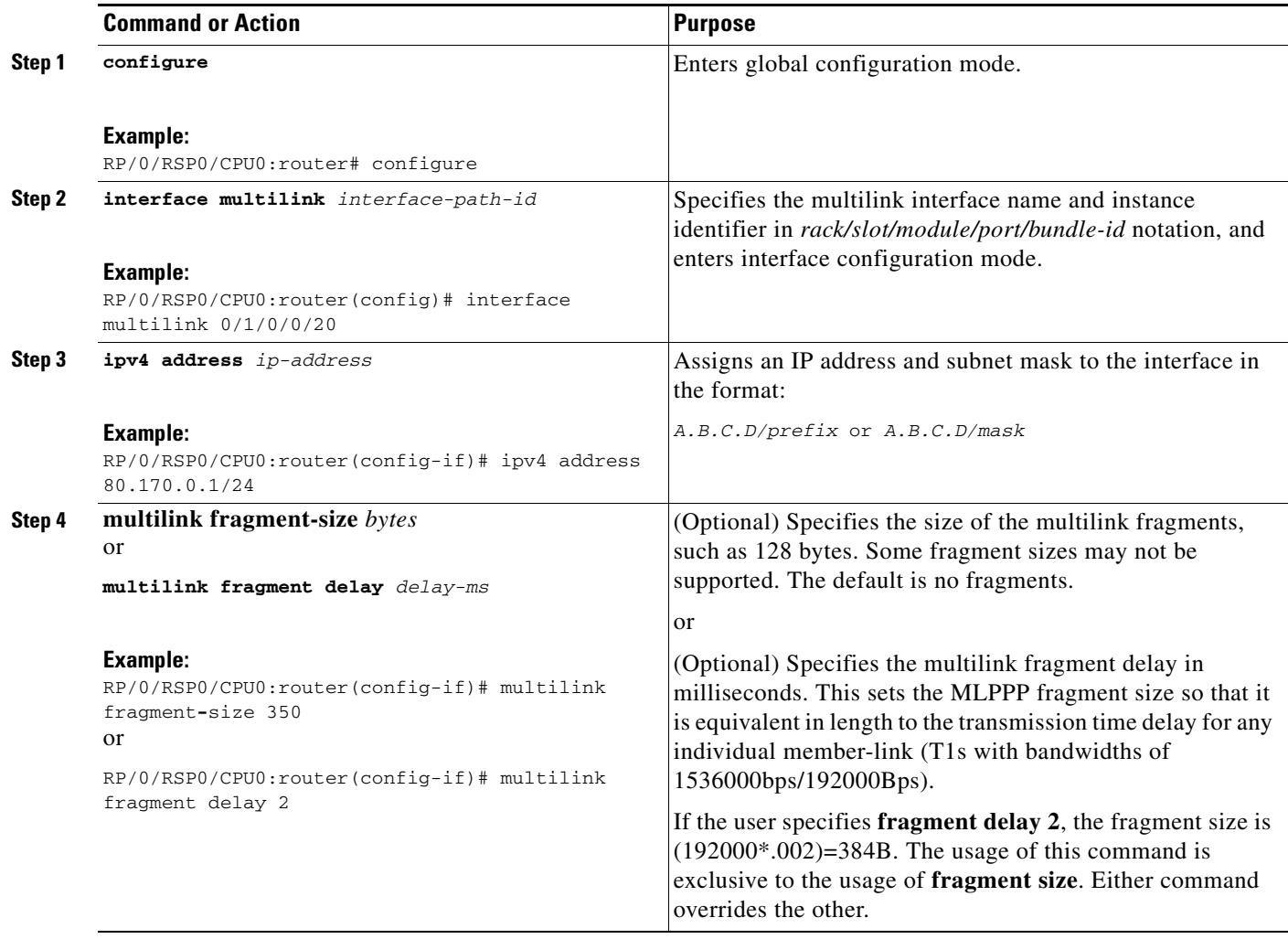

п

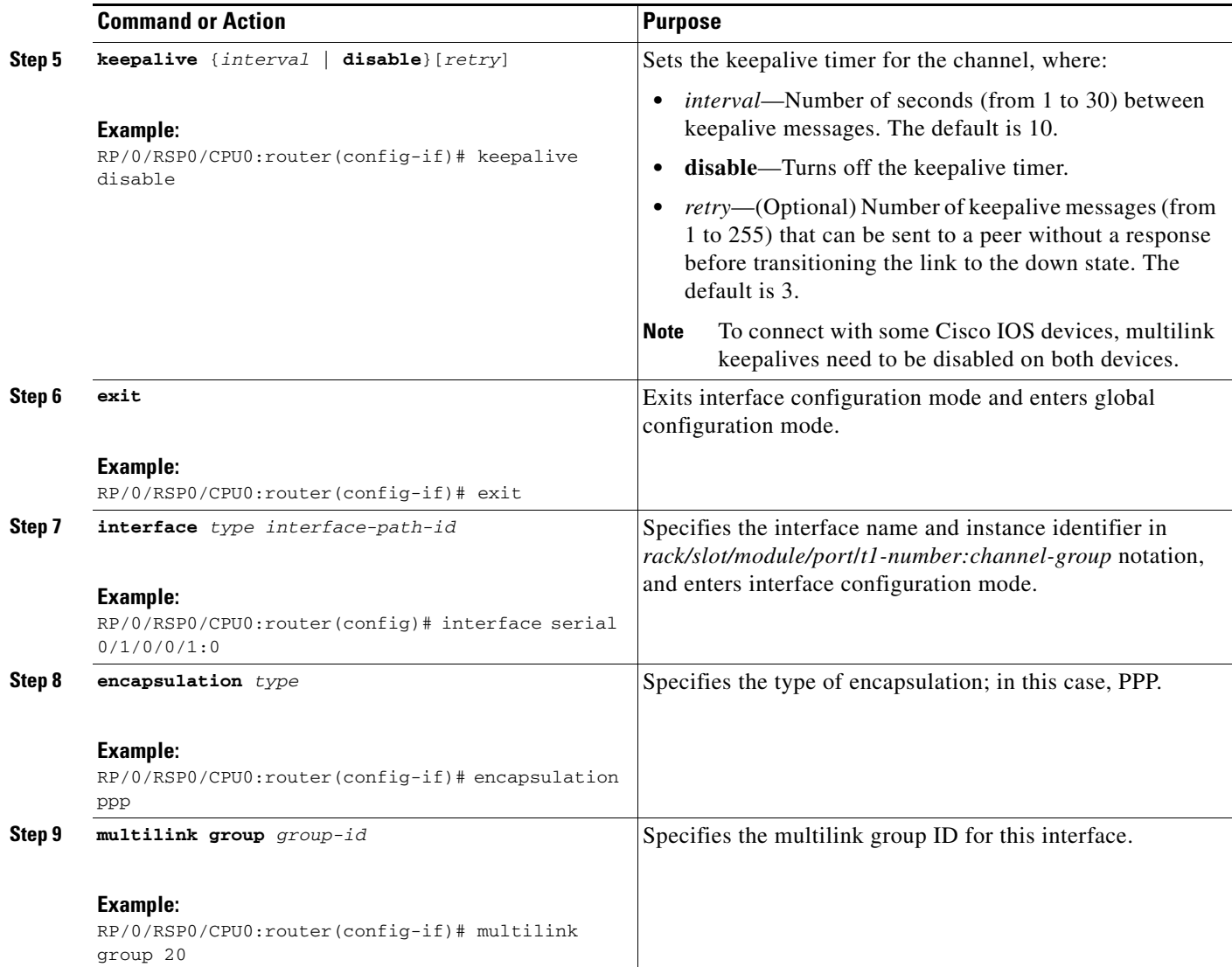

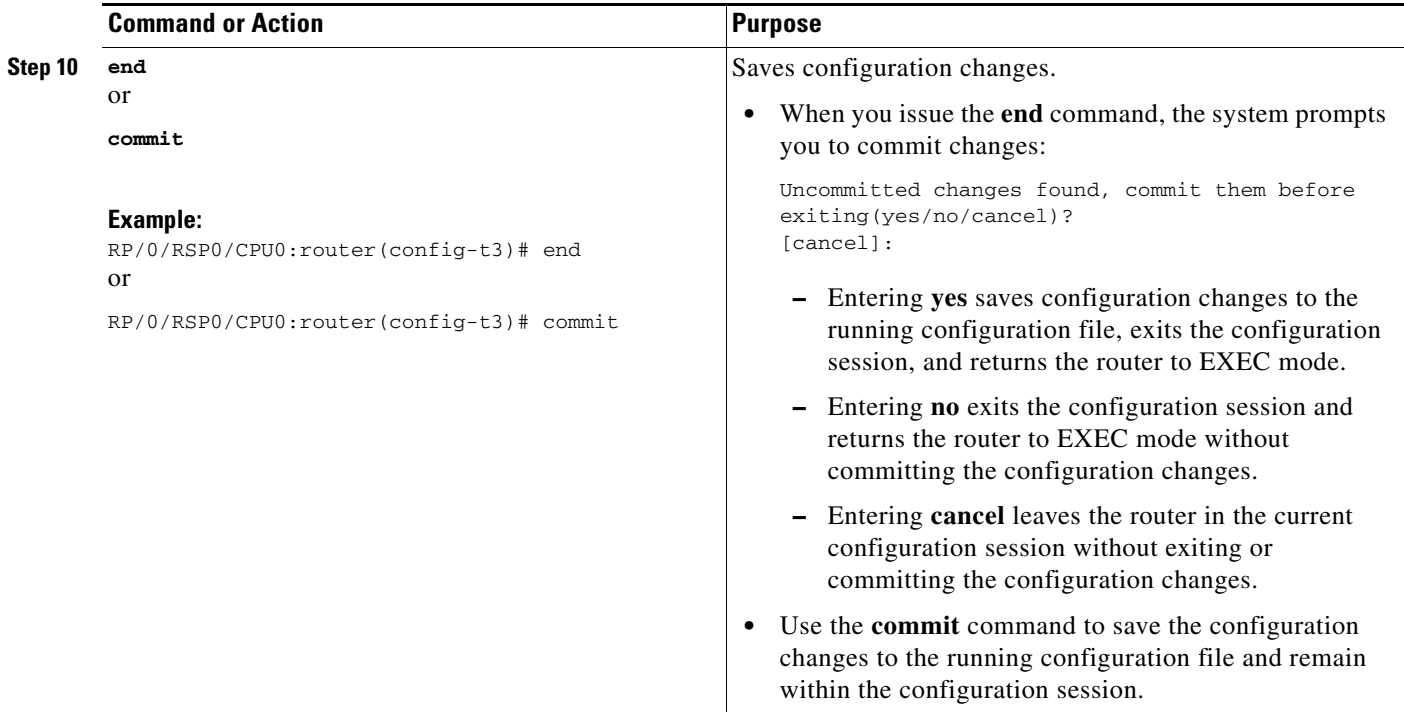

## <span id="page-31-0"></span>**Configuring MLPPP Optional Features**

Perform this task to configure either of the following optional features:

- **•** Minimum number of active links
- **•** Multilink interleave

**Note** Minimum number active links must be configured at both endpoints.

#### **SUMMARY STEPS**

- **1. configure**
- **2. interface multilink** *interface-path-id*
- **3. multilink**
- **4. ppp multilink minimum-active links** *value*
- **5. multilink interleave**
- **6. no shutdown**
- **7. end** or **commit**

T

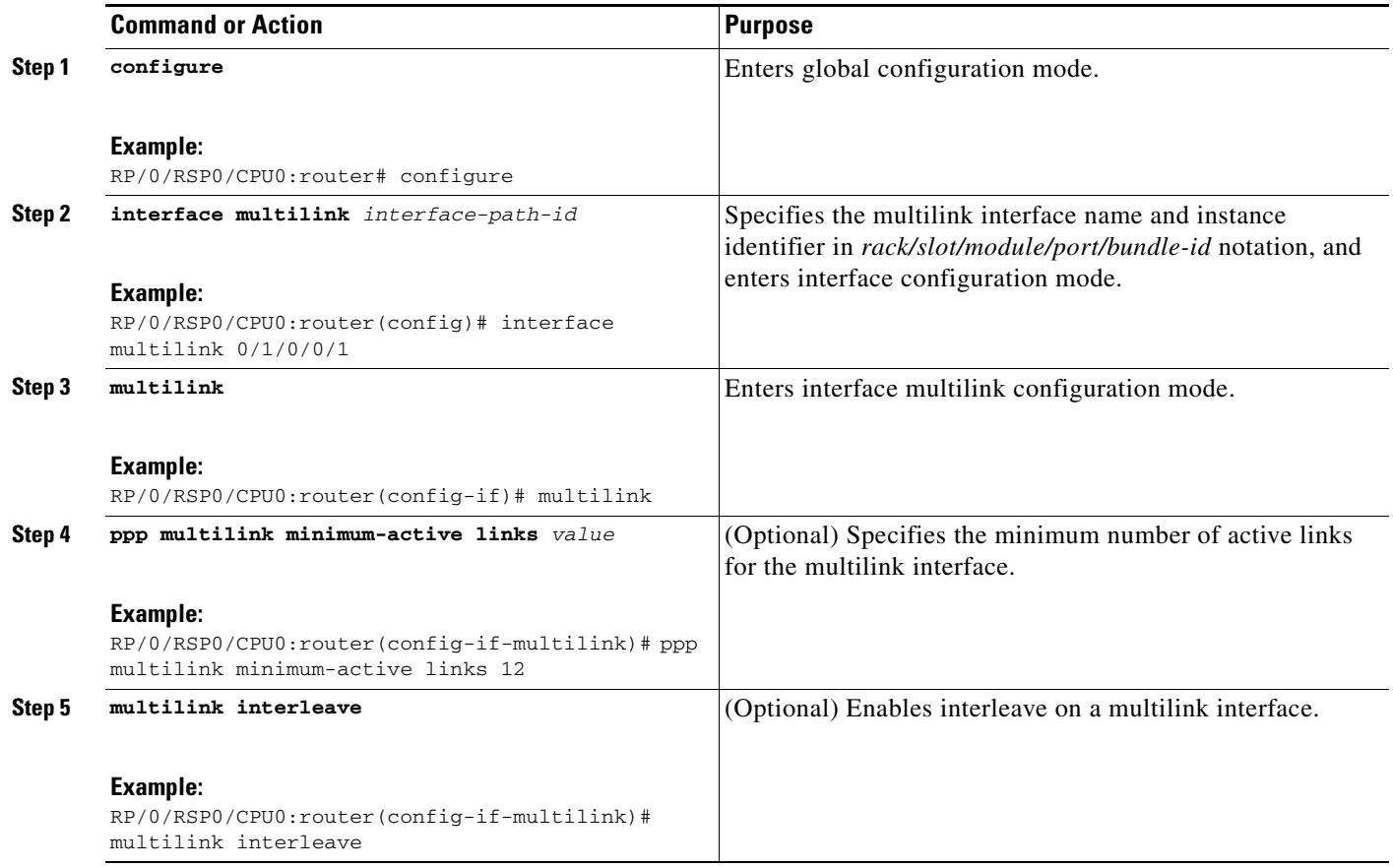

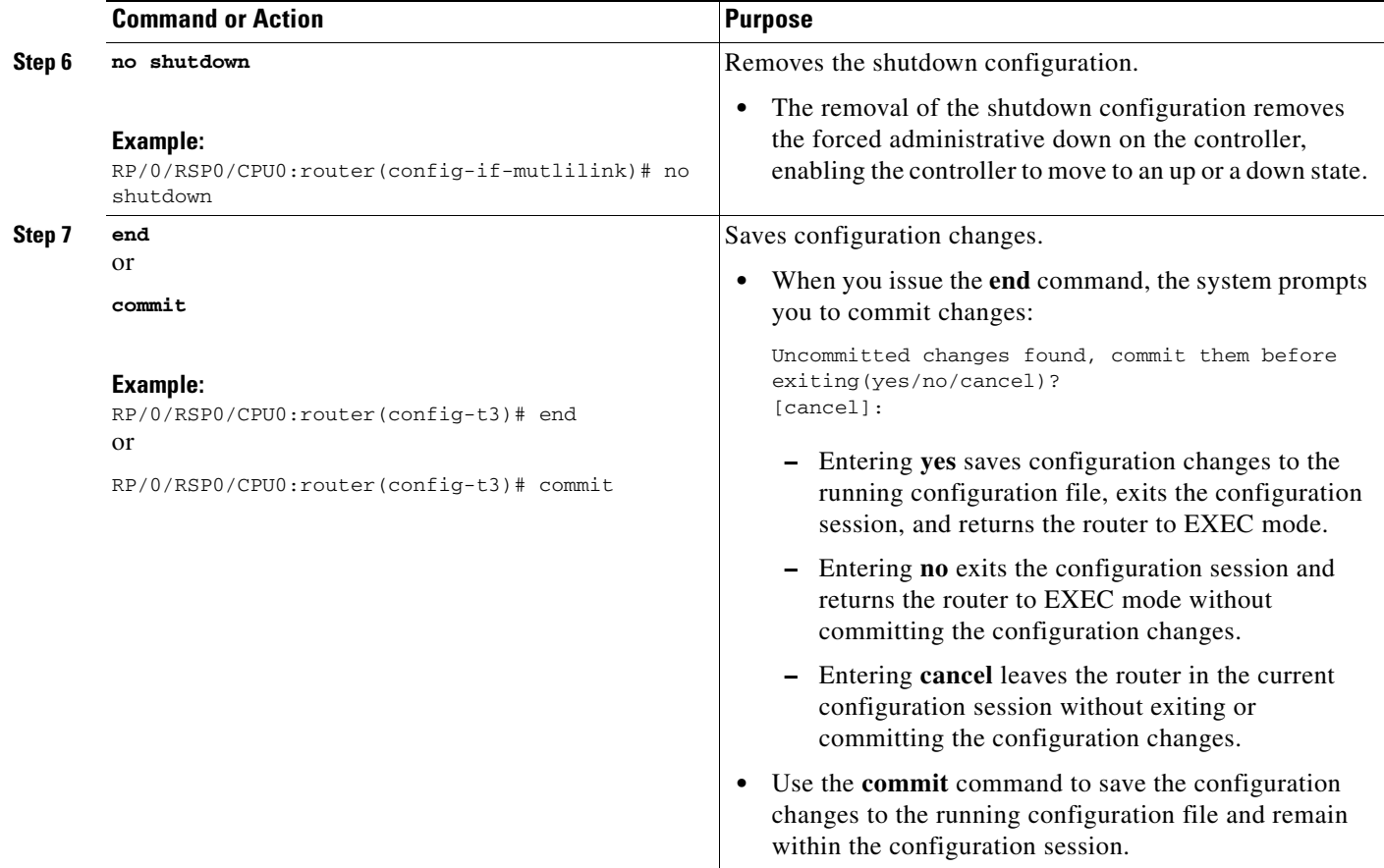

# <span id="page-33-0"></span>**Removing an MLPPP member**

Perform this task to remove an MLPPP member link.

#### **SUMMARY STEPS**

- **1. configure**
- **2. controller** *type interface-path-id*
- **3. shutdown**
- **4. exit**
- **5. interface** *type interface-path-id*
- **6. no multilink group** *group-id*
- **7. encapsulation** *type*
- **8. end** or **commit**

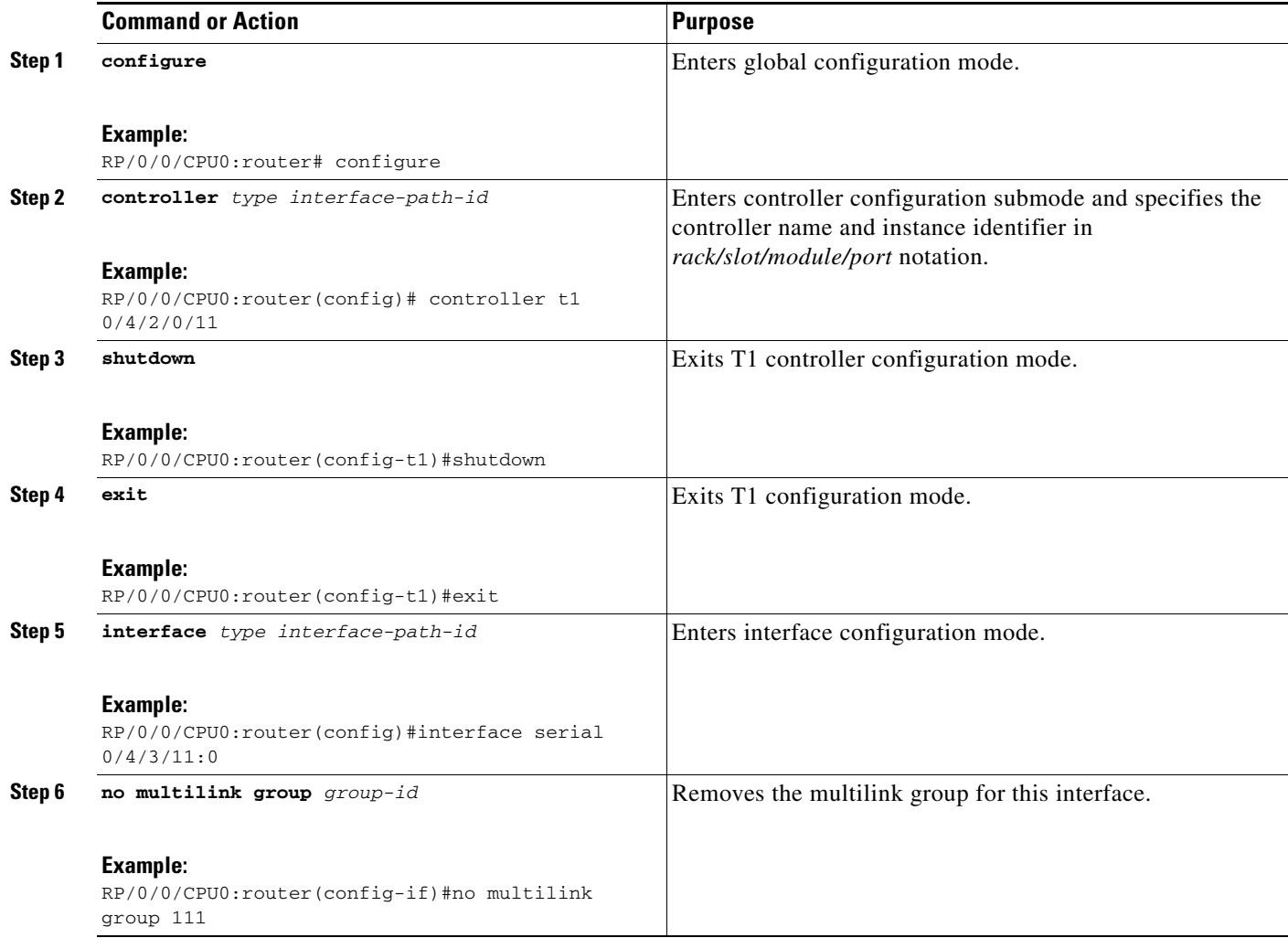

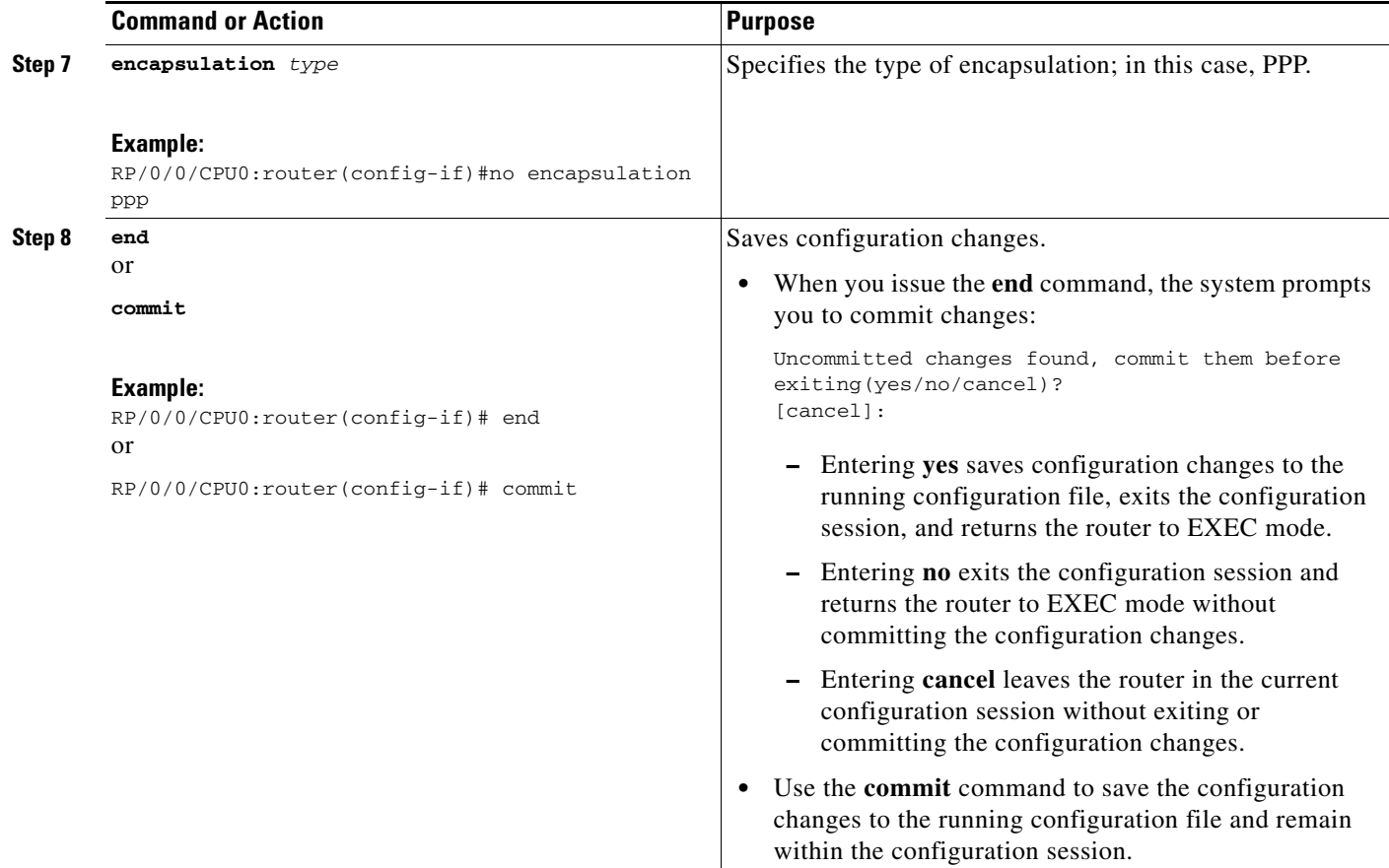

## <span id="page-35-0"></span>**Configuring ICSSO for PPP and MLPPP**

This section provides the following ICSSO configuration procedures:

- [Prerequisites, page 480](#page-35-1)
- **•** [Restrictions, page 481](#page-36-0)
- **•** [Configuring a Basic ICSSO Implementation, page 481](#page-36-1)
- **•** [Configuring MR-APS, page 482](#page-37-0)
- **•** [Configuring SSRP on Serial and Multilink Interfaces, page 484](#page-39-0)

### <span id="page-35-1"></span>**Prerequisites**

The Cisco ASR 9000 Series Router supports ICSSO in the following MR-APS, minimum equipment, hardware configurations:

- **•** Two 6-slot or 8-slot chassis
- **•** Four route/switch processors (RSPs), two per chassis (offers a higher degree of reliability)
- **•** Two 20G SIPs, 1 per chassis
- **•** Two 2-Port Channelized OC-12/DS0 SPAs, 1 per chassis
- **•** Two 40 Gigabit Ethernet line cards, 2 per chassis
- **•** Two 4-Port 10 Gigabit Ethernet line cards, 1 per chassis
- **•** 1-Port Channelized OC-3/STM-1 SPA (SPA-1XCHSTM1/OC3)

### <span id="page-36-0"></span>**Restrictions**

The following restrictions apply to ICSSO for PPP and MLPPP:

- **•** ICSSO is supported only on two independent routers. ICSSO for two line cards on the same router is not supported.
- **•** ICSSO is supported only on T1/T3 PPP and T1/MLPPP interfaces.
- **•** T1 member links must terminate on the same SPA.
- **•** Member links in a MLPPP bundle being protected by MR-APS must all be contained in the same SONET Apache port, this SONET port being a part of the MR-APS protection pair.
- **•** T1/PPP, T3/PPP and MLPPP encapsulated interfaces on the OC-12 SONET interface can be protected.
- **•** Automated synchronization or verification of the IOS XR system configuration between the ICSSO peer routers is not available.

### <span id="page-36-1"></span>**Configuring a Basic ICSSO Implementation**

Use the following procedure to configure a simple version of ICSSO.

#### **SUMMARY STEPS**

- **1. config**
- **2. redundancy**
- **3. multi-router aps**
- **4. group** *group\_number*
- **5. controller sonet** *path*
- **6. member ipv4** *address* **backup-interface**
- **7. commit**

#### **DETAILED STEPS**

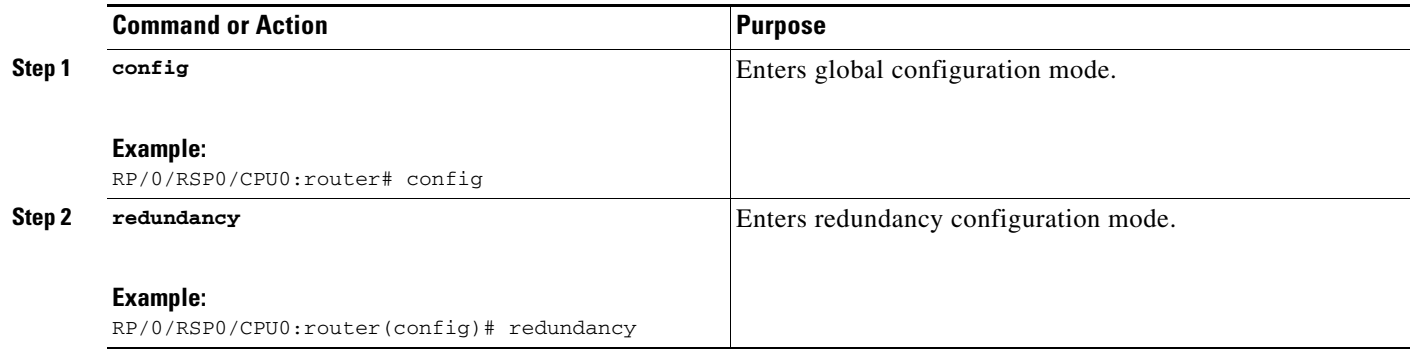

**Cisco ASR 9000 Series Aggregation Services Router Interface and Hardware Component Configuration Guide**

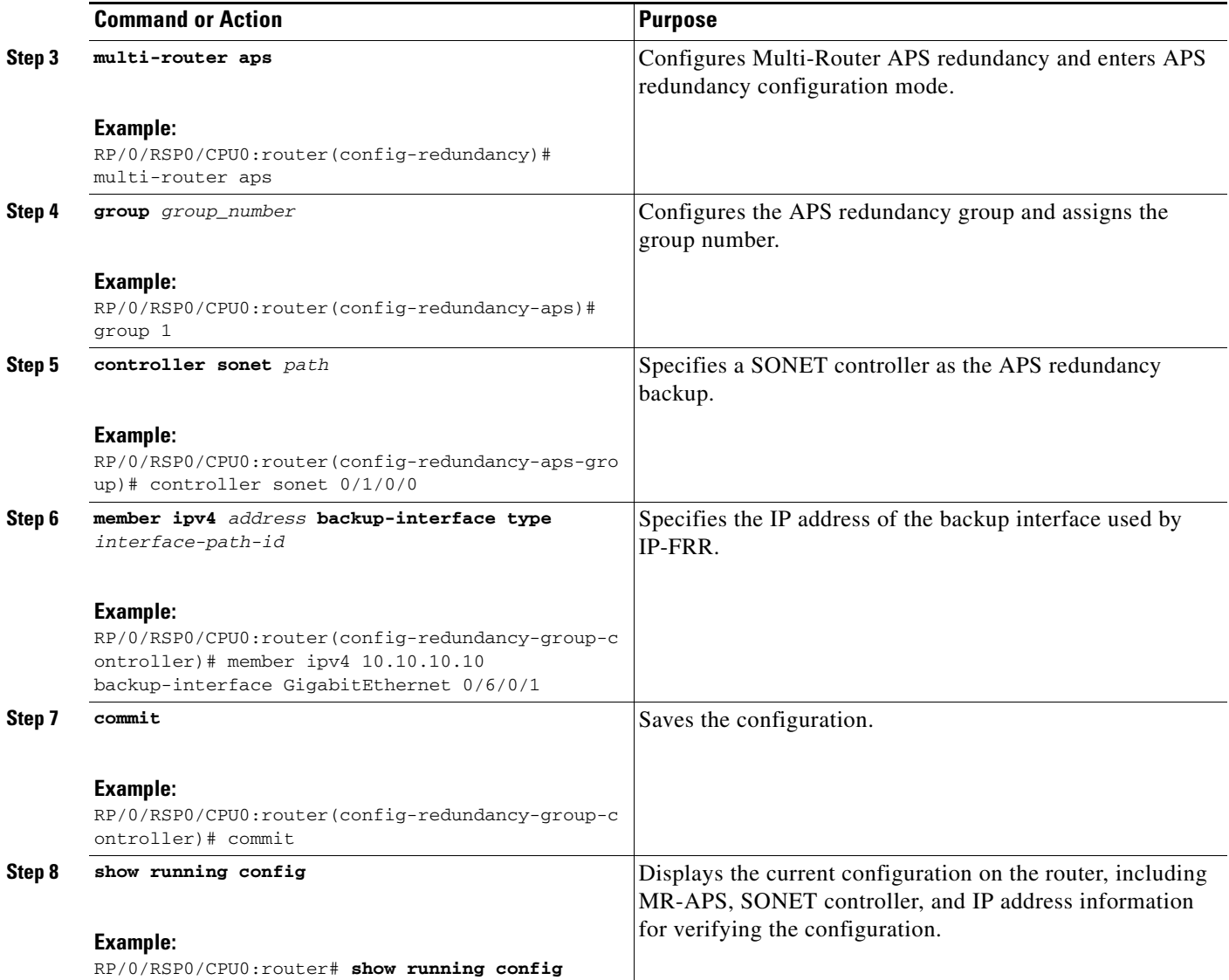

## <span id="page-37-0"></span>**Configuring MR-APS**

Use the following procedure to configure MR-APS.

#### **SUMMARY STEPS**

- **1. config**
- **2. aps group** *number*
- **3. channel {0 | 1} remote** *ip-address*
- **4. channel {0 | 1} local sonet** *interface-path-id*
- **5. exit**
- **6. aps rprplus**
- **7. interface GigabitEthernet** *interface-path-id*
- **8. description** *text*
- **9. ipv4 address** *ipv4-address mask*
- **10. commit**

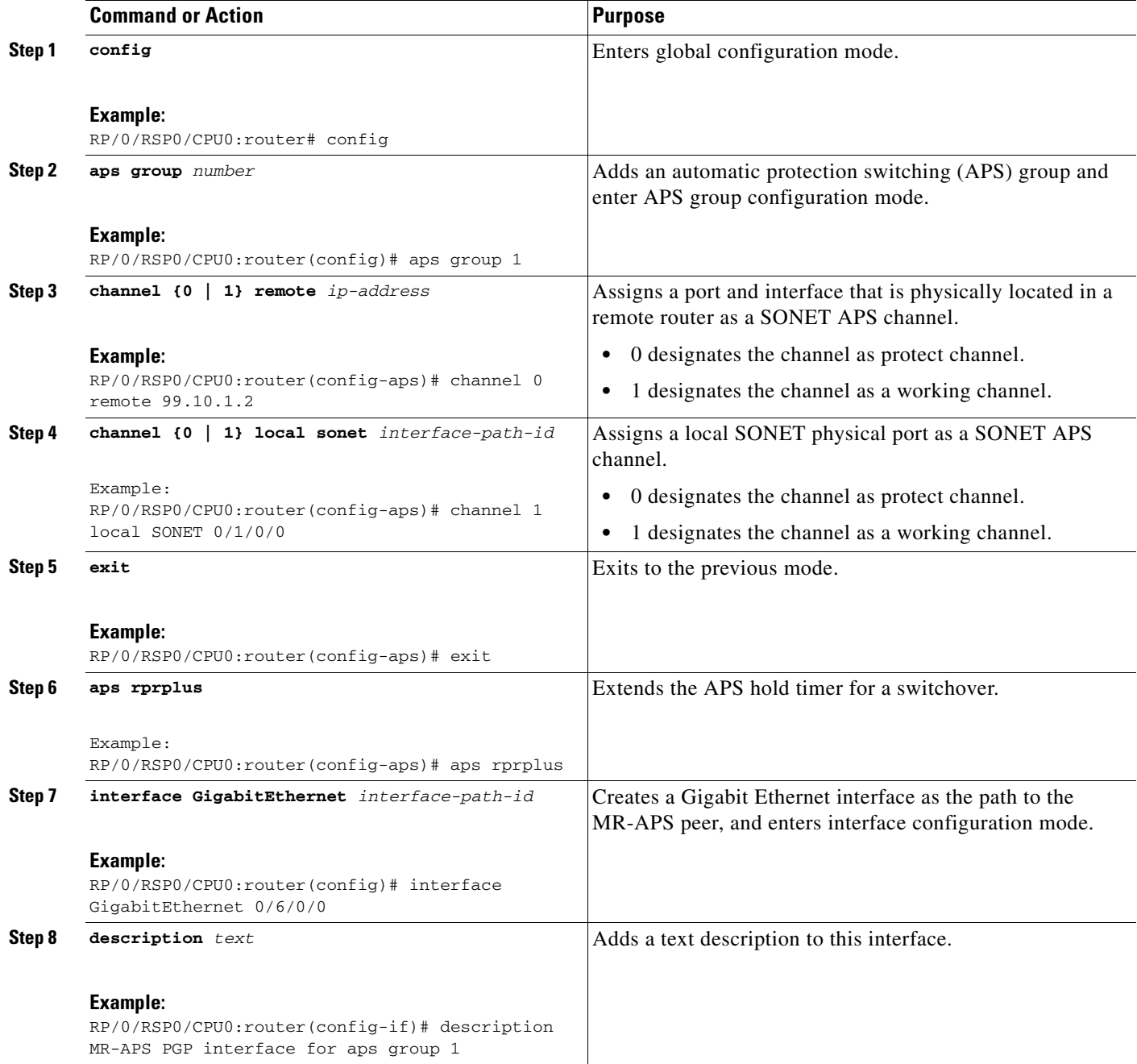

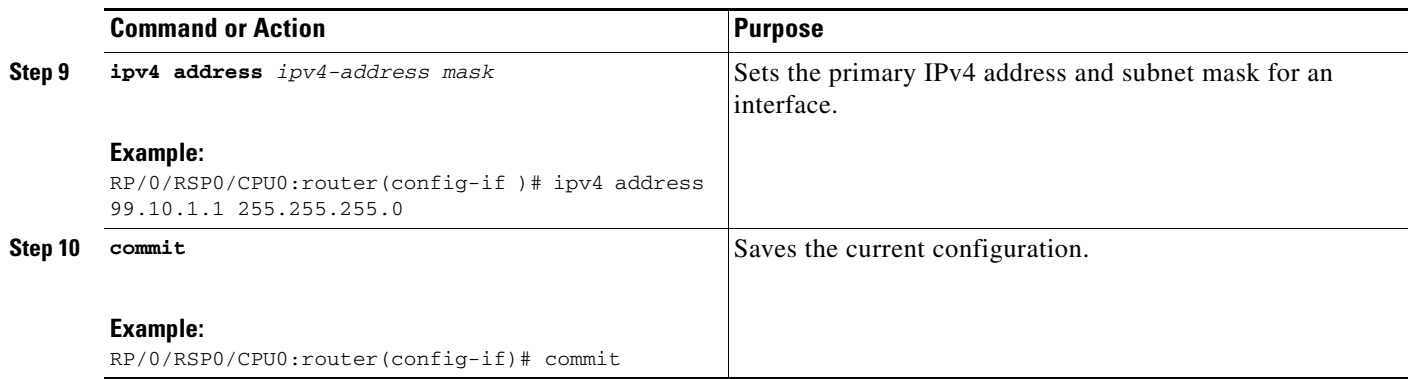

### <span id="page-39-0"></span>**Configuring SSRP on Serial and Multilink Interfaces**

Use the following procedure to configure SSRP on serial and multilink interfaces:

#### **SUMMARY STEPS**

- **1. config**
- **2. ssrp profile** *profile-name*
- **3. peer ipv4 address** *A.B.C.D*
- **4. exit**
- **5. ssrp location** *node\_id*
- **6. group** *group-id* **profile** *profile\_name*
- **7. group** *group-id* **profile** *profile\_name*
- **8. exit**
- **9. interface serial** *interface-path-id*
- **10. ssrp group** *group-number* **id** *id-number* **ppp**
- **11. encapsulation ppp**
- **12. multilink**
- **13. group** *group-id*
- **14. exit**
- **15. keepalive disable**
- **16. exit**
- **17. interface serial** *interface-path-id*
- **18. ssrp group** *group-number* **id** *id-number* **ppp**
- **19. encapsulation ppp**
- **20. multilink**
- **21. group** *group-id*
- **22. exit**
- **23. keepalive disable**
- **24. exit**
- **25. interface multilink interface-path-id**
- **26. ipv4 address** *ipv4-address mask*
- **27. ssrp group** *group-number* **id** *id-number* **ppp**
- **28. encapsulation ppp**
- **29. shutdown**
- **30. keepalive disable**
- **31. exit**
- **32. controller MgmtMultilink** *interface-path-id*
- **33. bundle** *bundleID*
- **34. bundle** *bundleID*
- **35. commit**

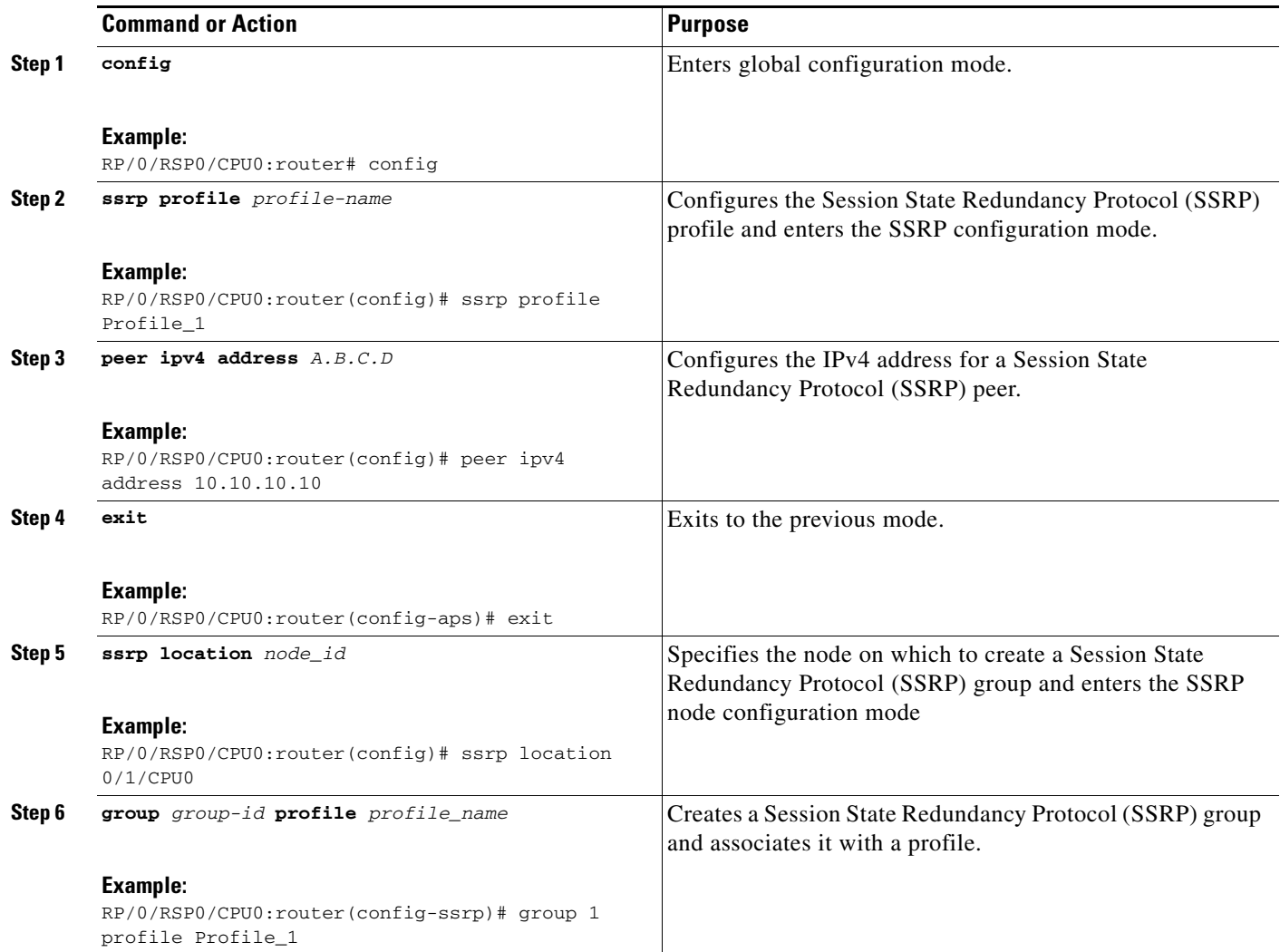

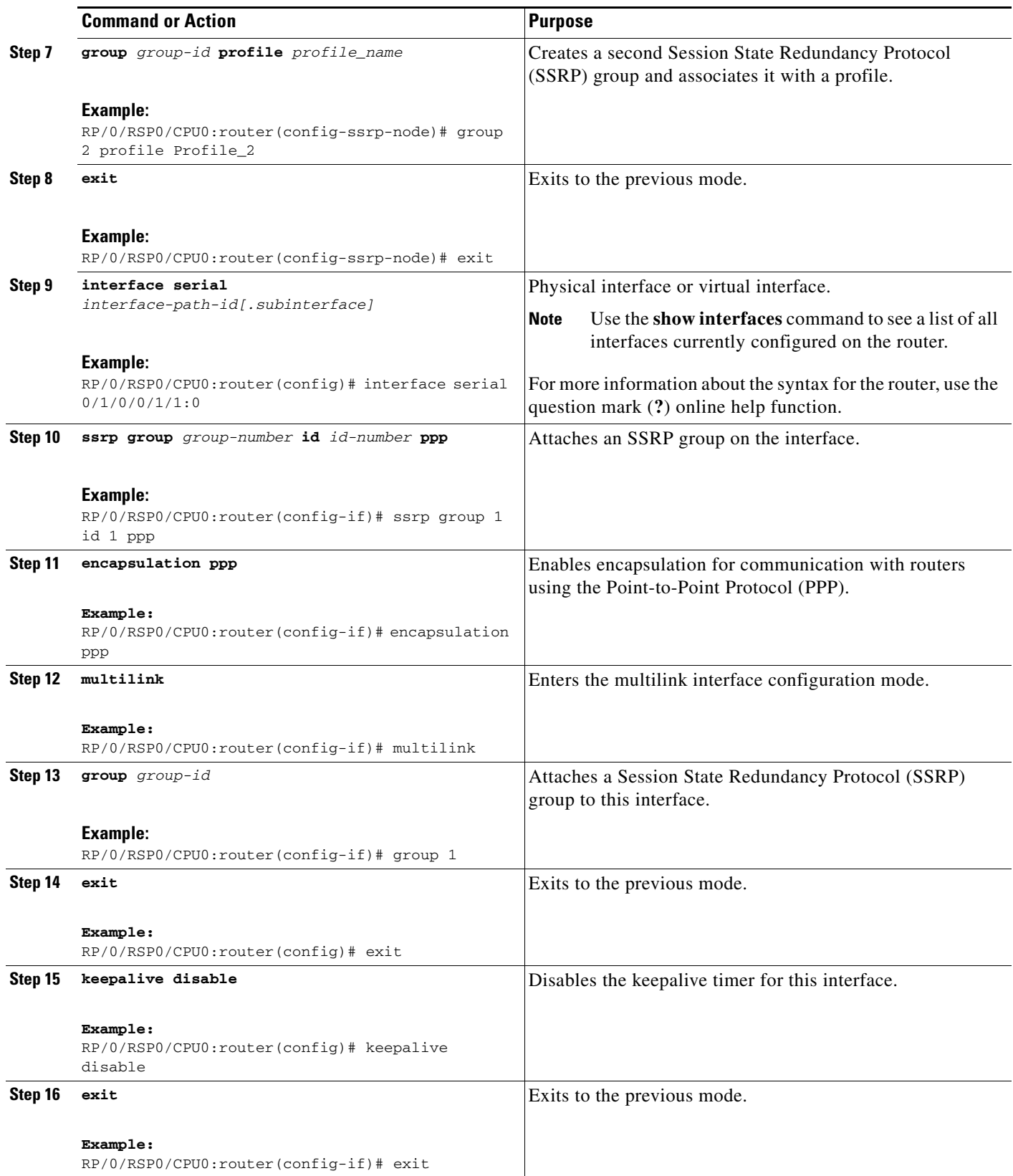

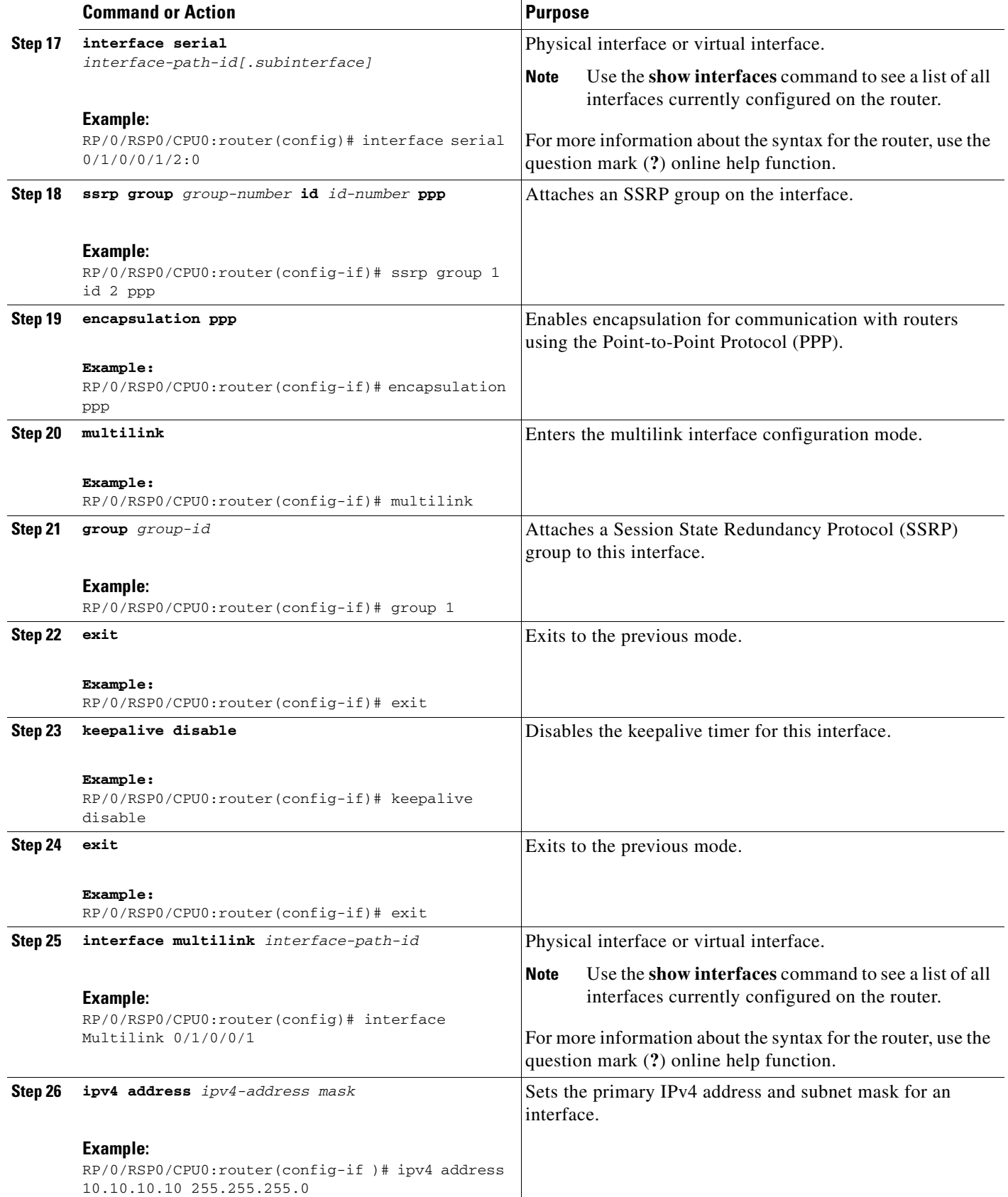

**Cisco ASR 9000 Series Aggregation Services Router Interface and Hardware Component Configuration Guide**

**HC-487**

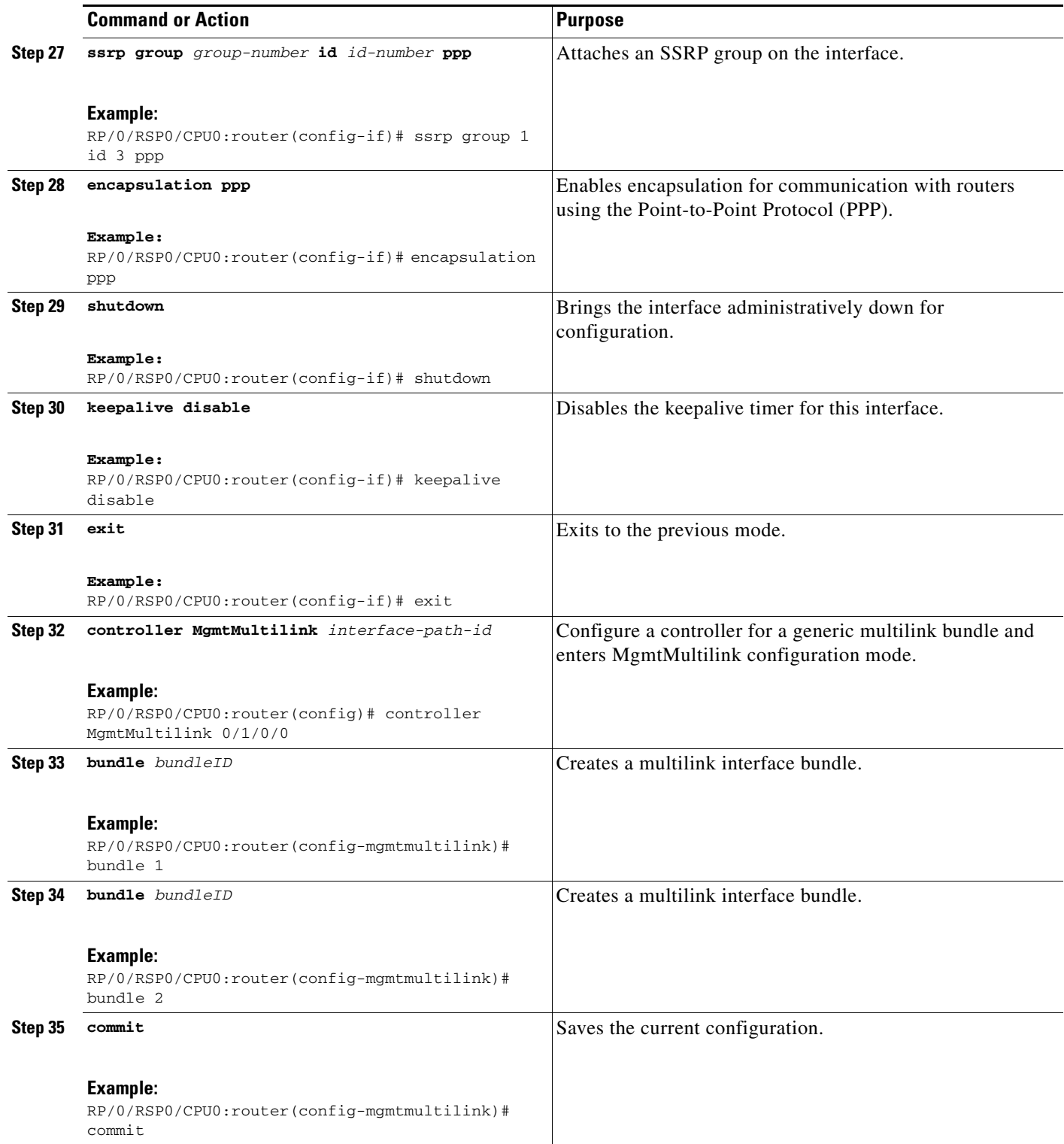

Г

# <span id="page-44-0"></span>**Configuration Examples for PPP**

This section provides the following configuration examples:

- **•** [Configuring a POS Interface with PPP Encapsulation: Example, page 489](#page-44-1)
- **•** [Configuring a Serial Interface with PPP Encapsulation: Example, page 489](#page-44-2)
- **•** [ICSSO for PPP and MLPPP Configuration: Examples, page 490](#page-45-0)
- **•** [Verifying Multilink PPP Configurations, page 497](#page-52-0)

## <span id="page-44-1"></span>**Configuring a POS Interface with PPP Encapsulation: Example**

The following example shows how to create and configure a POS interface with PPP encapsulation:

```
RP/0/RSP0/CPU0:router# configure
RP/0/RSP0/CPU0:router(config)# interface POS 0/3/0/0
RP/0/RSP0/CPU0:router(config-if)# ipv4 address 172.18.189.38 255.255.255.224
RP/0/RSP0/CPU0:router(config-if)# encapsulation ppp
RP/0/RSP0/CPU0:router(config-if)# no shutdown
RP/0/RSP0/CPU0:router(config-if)# ppp pap sent-username P1_CRS-8 password xxxx
RP/0/RSP0/CPU0:router(config-if)# ppp authentication chap pap MIS-access
RP/0/RSP0/CPU0:router(config-if)# ppp chap password encrypted xxxx
RP/0/RSP0/CPU0:router(config-if)# end
Uncommitted changes found, commit them? [yes]: yes
```
The following example shows how to configure POS interface 0/3/0/1 to allow two additional retries after an initial authentication failure (for a total of three failed authentication attempts):

```
RP/0/RSP0/CPU0:router# configure
RP/0/RSP0/CPU0:router(config)# interface POS 0/3/0/1
RP/0/RSP0/CPU0:router(config-if)# ppp max-bad-auth 3
```
## <span id="page-44-2"></span>**Configuring a Serial Interface with PPP Encapsulation: Example**

The following example shows how to create and configure a serial interface with PPP MS-CHAP encapsulation:

```
RP/0/RSP0/CPU0:router# configure
RP/0/RSP0/CPU0:router(config)# interface serial 0/3/0/0/0:0
RP/0/RSP0/CPU0:router(config-if)# ipv4 address 172.18.189.38 255.255.255.224
RP/0/RSP0/CPU0:router(config-if)# encapsulation ppp
RP/0/RSP0/CPU0:router(config-if)# no shutdown
RP/0/RSP0/CPU0:router(config-if)# ppp authentication ms-chap MIS-access
RP/0/RSP0/CPU0:router(config-if)# ppp ms-chap password encrypted xxxx
RP/0/RSP0/CPU0:router(config-if)# end
Uncommitted changes found, commit them? [yes]: yes
```
## **Configuring MLPPP: Example**

```
RP/0/RSP0/CPU0:router# configure
RP/0/RSP0/CPU0:router(config)# controller t3 0/1/0/0/1 
RP/0/RSP0/CPU0:router# mode t1
RP/0/RSP0/CPU0:router(config-t3)# clock source internal
RP/0/RSP0/CPU0:router(config-t3)# exit
RP/0/RSP0/CPU0:router(config)# controller t1 0/1/0/0/1/1 
RP/0/RSP0/CPU0:router(config-t1)# channel-group 0
```

```
RP/0/RSP0/CPU0:router(config-t1-channel_group)# timeslots 1-24
RP/0/RSP0/CPU0:router(config-t1-channel_group)# exit
RP/0/RSP0/CPU0:router(config-t1)# exit
RP/0/RSP0/CPU0:router(config)# controller mgmtmultilink 0/1/0/0
RP/0/RSP0/CPU0:router(config-mgmtmultilink)# bundle 20
RP/0/RSP0/CPU0:router(config-t3)# commit
RP/0/RSP0/CPU0:router(config-t3)# exit
RP/0/RSP0/CPU0:router(config)# interface multilink 0/1/0/0/20
RP/0/RSP0/CPU0:router(config-if)# ipv4 address 80.170.0.1/24
RP/0/RSP0/CPU0:router(config-if)# multilink fragment-size 128
RP/0/RSP0/CPU0:router(config-if)# keepalive disable
RP/0/RSP0/CPU0:router(config-if)# exit
RP/0/RSP0/CPU0:router(config)# interface serial 0/1/0/0/1/1:0
RP/0/RSP0/CPU0:router(config-if)# encapsulation ppp
RP/0/RSP0/CPU0:router(config-if)# multilink group 20
RP/0/RSP0/CPU0:router(config-t3)# commit
RP/0/RSP0/CPU0:router(config-t3)# exit
RP/0/RSP0/CPU0:router(config)# interface multilink 0/1/0/0/1
RP/0/RSP0/CPU0:router(config-if)# multilink
RP/0/RSP0/CPU0:router(config-if-multilink)# ppp multilink minimum-active links 10 
RP/0/RSP0/CPU0:router(config-if-multilink)# multilink interleave 
RP/0/RSP0/CPU0:router(config-if-mutlilink)# no shutdown
RP/0/RSP0/CPU0:router(config-t3)# commit
```
## <span id="page-45-0"></span>**ICSSO for PPP and MLPPP Configuration: Examples**

This section provides the following examples of ICSSO configuration and related configurations:

- **•** [ICSSO Configuration: Example, page 491](#page-46-0)
- **•** [Channelized SONET Controller Configuration for Use with ICSSO: Example, page 491](#page-46-1)
- [MR-APS Configuration: Example, page 491](#page-46-2)
- [SSRP on Serial and Multilink Interfaces Configuration: Example, page 492](#page-47-0)
- **•** [VRF on Multilink Configuration for Use with ICSSO: Example, page 493](#page-48-0)
- **•** [VRF on Ethernet Configuration for Use with ICSSO: Example, page 493](#page-48-1)
- **•** [OSPF Configuration for Use with ICSSO: Example, page 494](#page-49-0)
- **•** [Verifying ICSSO Configuration: Examples, page 494](#page-49-1)

Г

## <span id="page-46-0"></span>**ICSSO Configuration: Example**

The following example shows how to configure ICSSO on a SONET controller:

```
config
   redundancy 
       multi-router aps 
       group 1
       controller sonet 0/1/0/0 
           member ipv4 10.10.10.10 backup-interface GigabitEthernet 0/6/0/1 
           commit
show running config
```
## <span id="page-46-1"></span>**Channelized SONET Controller Configuration for Use with ICSSO: Example**

The following example shows how to configure channelized SONET controllers for use with ICSSO:

```
config
    controller SONET0/7/1/0
       framing sonet
       sts 1
       mode t3
!
        sts 2
       mode t3
!
       sts 3
       mode t3
!
    controller T3 0/7/0/1
       mode t1
        framing auto-detect
!
    controller T1 0/7/0/1/1
       channel-group 0
        timeslots 1-24
```
## <span id="page-46-2"></span>**MR-APS Configuration: Example**

The following example shows how to configure MR-APS:

```
config
   aps group 1
       channel 0 remote 99.10.1.2
       channel 1 local SONET0/1/0/0
!
   aps rprplus
!
   interface GigabitEthernet0/6/0/0
       description MR-APS PGP interface for aps group 1
       ipv4 address 99.10.1.1 255.255.255.0
```
The following example shows how to configure a redundancy group manager:

**Cisco ASR 9000 Series Aggregation Services Router Interface and Hardware Component Configuration Guide**

```
// mr-aps part: 
aps group 1
  channel 0 remote 99.10.1.2
  channel 1 local SONET0/1/0/0
!
// ssrp part:
```

```
ssrp location 0/1/CPU0
 group 1 profile TEST
!
ssrp profile TEST
 peer ipv4 address 99.10.1.2
!
// redundancy group manager part:
redundancy
 multi-router aps
   group 1
    controller SONET0/1/0/0
    member ipv4 99.30.1.2 backup-interface GigabitEthernet0/6/0/4
    !
// ospf part:
router ospf 1
 nsr
 nsf ietf
 redistribute connected instance IPCP
 redistribute static
 area 0
  interface GigabitEthernet0/6/0/4
  !
 !
!
show redundancy-group multi-router aps
```
## <span id="page-47-0"></span>**SSRP on Serial and Multilink Interfaces Configuration: Example**

The following example shows how to configure SSRP on serial interfaces with PPP encapsulation and multilink interfaces:

```
config
    ssrp profile TEST 
       peer ipv4 address 99.10.1.2
!
   ssrp location 0/1/CPU0
       group 1 profile TEST
!
    interface Serial0/1/0/0/1/1:0
       ssrp group 1 id 1 ppp
       encapsulation ppp
       multilink
       group 1
!
   keepalive disable
!
    interface Serial0/1/0/0/1/2:0
       ssrp group 1 id 2 ppp
       encapsulation ppp
       multilink
       group 1
!
   keepalive disable
!
    interface Multilink0/1/0/0/1
       ipv4 address 51.1.1.1 255.255.255.0
       ssrp group 1 id 3 ppp
       encapsulation ppp
```
**Cisco ASR 9000 Series Aggregation Services Router Interface and Hardware Component Configuration Guide**

```
shutdown
!
keepalive disable
!
    controller MgmtMultilink0/1/0/0
       bundle 1
```

```
\mathscr{P}
```
**Note** For more information on configuring serial interfaces, refer to the Configuring Serial Interfaces on the Cisco ASR 9000 Series Router module of this document.

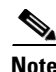

Note For more information on configuring Multilink, refer to [Configuring Multilink PPP, page 470](#page-25-0).

## <span id="page-48-0"></span>**VRF on Multilink Configuration for Use with ICSSO: Example**

The following example shows how to configure VPN Routing and Forwarding (VRF) on a Multilink interface for use with ICSSO:

```
config
   vrf EvDO-vrf
       address-family ipv4 unicast
!
   interface Multilink 0/0/0/0/1
       description To EvDO BTS Number 1
       vrf EvDO-vrf
       ipv4 address 150.0.1.3 255.255.255.0
       encapsulation ppp
!
```
**Note** For more information on configuring VRF, refer to the *Cisco ASR 9000 Series Aggregation Services Router Routing Configuration Guide*. For more information on configuring Multilink, refer to [Configuring Multilink PPP, page 470](#page-25-0).

## <span id="page-48-1"></span>**VRF on Ethernet Configuration for Use with ICSSO: Example**

The following example shows how to configure VPN Routing and Forwarding (VRF) on an Ethernet interface for use with ICSSO:

```
config
   vrf EvDO-vrf
       address-family ipv4 unicast
!
   interface GigabitEthernet 1/0/0/0.20
       description Inter-ASR9000 EvDO VLAN
       vrf EvDO-vrf
       encapsulation dot1q 20
```
**Note** For more information on configuring VRF, refer to the *Cisco ASR 9000 Series Aggregation Services Router Routing Configuration Guide*. For more information on configuring Ethernet, refer to the fConfiguring Ethernet OAM on the Cisco ASR 9000 Series Router module of this document.

Г

## <span id="page-49-0"></span>**OSPF Configuration for Use with ICSSO: Example**

Aggregation routers that terminate PPP sessions to a set of cell sites, advertise their availability to LAN switches using Open Shortest Path First (OSPF). The following example shows how to configure OSPF for use with ICSSO:

```
config
    router ospf 1
       nsr
       nsf ietf
       redistribute connected instance IPCP 
       redistribute static
        area 0
    interface GigabitEthernet 0/6/0/1 
!
```

```
I.
```
**Note** For more information on configuring OSPF, refer to the *Cisco ASR 9000 Series Aggregation Services Router Routing Configuration Guide*.

## <span id="page-49-1"></span>**Verifying ICSSO Configuration: Examples**

The following examples show how to verify ICSSO configuration:

- **•** [Verifying SSRP Groups: Example, page 494](#page-49-2)
- **•** [Verifying ICSSO Status: Example, page 495](#page-50-0)
- **•** [Verifying MR-APS Configuration: Example, page 495](#page-50-1)
- **•** [Verifying OSPF Configuration: Example, page 496](#page-51-0)

### <span id="page-49-2"></span>**Verifying SSRP Groups: Example**

The following example shows how to verify SSRP Group configuration:

RP/0/RSP0/CPU0:Router# **show ssrp groups all det loc 0/1/cpu0**

Tue Nov 10 16:57:55.911 UTC

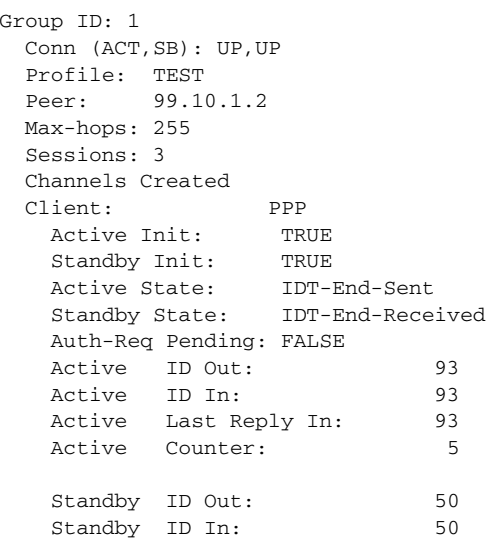

**Cisco ASR 9000 Series Aggregation Services Router Interface and Hardware Component Configuration Guide**

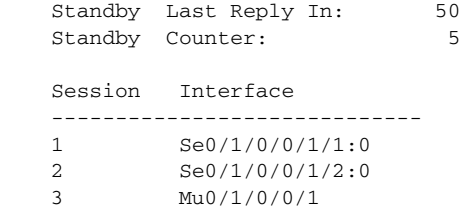

## <span id="page-50-0"></span>**Verifying ICSSO Status: Example**

The following example shows how to verify ICSSO status:

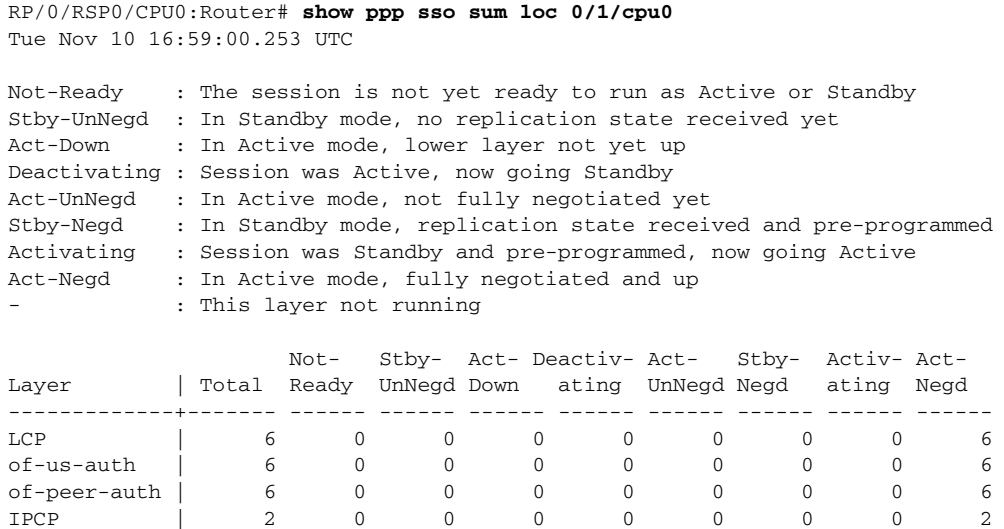

## <span id="page-50-1"></span>**Verifying MR-APS Configuration: Example**

The following examples show how to verify MR-APS configuration:

#### **Example 1:**

RP/0/RSP0/CPU0:Router# **show redundancy-group multi-router aps all**

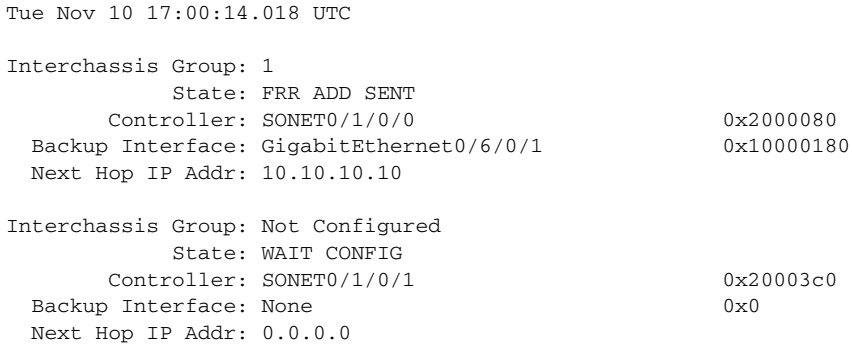

#### **Example 2:**

RP/0/RSP0/CPU0:Router# **show cef adj rem loc 0/6/cpu0**

Tue Nov 10 17:00:30.471 UTC Display protocol is ipv4 Interface Address and the Material Control of the Type Refcount SO0/1/0/0 Ifhandle: 0x2000080 remote 2 Adjacency: PT:0xa47c9cf4 Interface: SO0/1/0/0 Interface Type: 0x0, Base Flags: 0x110000 (0xa4a00494) Nhinfo PT: 0xa4a00494, Idb PT: 0xa4cd60d8, If Handle: 0x2000080 Ancestor If Handle: 0x0 Protect FRR: 0xa4a8a040 Backup FRR: 0xa4a89f34 Backup NH: 0xa4a00a74 Backup IFH: 0x10000180 Backup Interface: Gi0/6/0/1 Backup IP: 10.10.10.10 FRR Active: 0

#### <span id="page-51-0"></span>**Verifying OSPF Configuration: Example**

The following examples show how to verify OSPF configuration:

#### **Example 1:**

```
RP/0/RSP0/CPU0:Router# show route back
Tue Nov 10 17:01:48.974 UTC
Codes: C - connected, S - static, R - RIP, B - BGP
        D - EIGRP, EX - EIGRP external, O - OSPF, IA - OSPF inter area
       N1 - OSPF NSSA external type 1, N2 - OSPF NSSA external type 2
       E1 - OSPF external type 1, E2 - OSPF external type 2, E - EGP
       i - ISIS, L1 - IS-IS level-1, L2 - IS-IS level-2
        ia - IS-IS inter area, su - IS-IS summary null, * - candidate default
       U - per-user static route, o - ODR, L - local, G - DAGR
       A - access/subscriber
C 51.1.1.2/32 is directly connected, 00:10:03, Multilink0/1/0/0/1
                  Backup O E2 [110/20] via 10.10.10.10, GigabitEthernet0/6/0/1
C 52.1.1.2/32 is directly connected, 00:11:47, Multilink0/1/0/0/2
                 Backup O E2 [110/20] via 10.10.10.10, GigabitEthernet0/6/0/1
S 110.0.0.2/32 [1/0] via 51.1.1.2, 00:11:40
                  Backup O E2 [110/20] via 10.10.10.10, GigabitEthernet0/6/0/1
```
#### **Example 2:**

```
RP/0/RSP0/CPU0:Router# show route 51.1.1.2
Tue Nov 10 17:02:26.507 UTC
Routing entry for 51.1.1.2/32
  Known via "connected IPCP", distance 0, metric 0 (connected)
  Installed Nov 10 16:51:45.703 for 00:10:40
  Routing Descriptor Blocks
     51.1.1.2 directly connected, via Multilink0/1/0/0/1
```
 Route metric is 0 No advertising protos. <span id="page-52-0"></span>Use the following show commands to verify and troubleshoot your multilink configurations:

- [show multilink interfaces: Examples, page 497](#page-52-1)
- [show ppp interfaces multilink: Example, page 499](#page-54-0)
- **•** [show ppp interface serial: Example, page 500](#page-55-0)
- [show imds interface multilink: Example, page 500](#page-55-1)

### <span id="page-52-1"></span>**show multilink interfaces: Examples**

```
RP/0/RSP0/CPU0:Router# show multilink interfaces Serial 0/4/3/1/10:0
Mon Sep 21 09:24:19.604 UTC
Serial0/4/3/1/10:0 is up, line protocol is up 
      Encapsulation: PPP
      Multilink group id: 6
      Member status: ACTIVE
RP/0/RSP0/CPU0:Router# show multilink interfaces Multilink 0/4/3/0/3
Mon Sep 21 09:17:12.131 UTC
Multilink0/4/3/0/3 is up, line protocol is up 
  Fragmentation: disabled
   Interleave: disabled
   Encapsulation: PPP
   Member Links: 1 active, 1 inactive
     - Serial0/4/3/1/5:0 is up, line protocol is up 
      Encapsulation: PPP
      Multilink group id: 3
      Member status: ACTIVE
  - Serial0/4/3/1/6:0 is administratively down, line protocol is administratively down 
Encapsulation: PPP
      Multilink group id: 3
      Member status: INACTIVE : LCP has not been negotiated
   Fragmentation Statistics 
   Input Fragmented packets 0 Input Fragmented bytes 0
   Output Fragmented packets 0 Output Fragmented bytes 0
   Input Unfragmented packets 0 Input Unfragmented bytes 0
  Output Unfragmented packets 0 000 Output Unfragmented bytes 0
   Input Reassembled packets 0 Input Reassembled bytes 0
RP/0/5/CPU0:Mav-IOX-Rahul#sho multilink interfaces Serial 0/4/3/1/10:0
Mon Sep 21 09:24:19.604 UTC
Serial0/4/3/1/10:0 is up, line protocol is up 
      Encapsulation: PPP
      Multilink group id: 6
      Member status: ACTIVE
RP/0/RSP0/CPU0:Router# show multilink interfaces
Mon Sep 21 09:15:10.679 UTC
Multilink0/4/3/0/1 is up, line protocol is up 
  Fragmentation: disabled
   Interleave: disabled
   Encapsulation: FR
```

```
 Member Links: 1 active, 1 inactive 
   - Serial0/4/3/1/2:0: INACTIVE : Down (Member link idle)
    - Serial0/4/3/1/1:0: ACTIVE : Up 
Multilink0/4/3/0/10 is up, line protocol is down 
  Fragmentation: disabled
   Interleave: disabled
  Encapsulation: PPP
  Member Links: 0 active, 0 inactive
  Fragmentation Statistics 
  Input Fragmented packets 0 Input Fragmented bytes 0
  Output Fragmented packets 0 Output Fragmented bytes 0
  Input Unfragmented packets 0 Input Unfragmented bytes 0
 Output Unfragmented packets 0 000 Output Unfragmented bytes 0
  Input Reassembled packets 0 Input Reassembled bytes 0
Multilink0/4/3/0/100 is administratively down, line protocol is administratively down 
  Fragmentation: disabled
   Interleave: disabled
  Encapsulation: PPP
  Member Links: 0 active, 0 inactive
  Fragmentation Statistics 
  Input Fragmented packets 0 Input Fragmented bytes 0
  Output Fragmented packets 0 Output Fragmented bytes 0
   Input Unfragmented packets 0 Input Unfragmented bytes 0
 Output Unfragmented packets 0 0utput Unfragmented bytes 0
   Input Reassembled packets 0 Input Reassembled bytes 0
Multilink0/4/3/0/2 is up, line protocol is up 
  Fragmentation: disabled
  Interleave: disabled
  Encapsulation: FR
  Member Links: 2 active, 0 inactive 
   - Serial0/4/3/1/4:0: ACTIVE : Up 
    - Serial0/4/3/1/3:0: ACTIVE : Up 
Multilink0/4/3/0/3 is up, line protocol is up 
  Fragmentation: disabled
  Interleave: disabled
  Encapsulation: PPP
  Member Links: 1 active, 1 inactive
   - Serial0/4/3/1/5:0: ACTIVE
   - Serial0/4/3/1/6:0: INACTIVE : LCP has not been negotiated
   Fragmentation Statistics 
   Input Fragmented packets 0 Input Fragmented bytes 0
  Output Fragmented packets 0 000 000 Output Fragmented bytes 0
   Input Unfragmented packets 0 Input Unfragmented bytes 0
 Output Unfragmented packets 0 000 000 Output Unfragmented bytes 0
  Input Reassembled packets 0 Input Reassembled bytes 0
Multilink0/4/3/0/4 is up, line protocol is up 
  Fragmentation: disabled
  Interleave: disabled
  Encapsulation: PPP
  Member Links: 2 active, 0 inactive
    - Serial0/4/3/1/8:0: ACTIVE
   - Serial0/4/3/1/7:0: ACTIVE
  Fragmentation Statistics 
   Input Fragmented packets 0 Input Fragmented bytes 0
   Output Fragmented packets 0 Output Fragmented bytes 0
   Input Unfragmented packets 0 Input Unfragmented bytes 0
  Output Unfragmented packets 0 000 Output Unfragmented bytes 0
```

```
 Input Reassembled packets 0 Input Reassembled bytes 0
Multilink0/4/3/0/5 is up, line protocol is up 
  Fragmentation: disabled
   Interleave: enabled
  Encapsulation: PPP
  Member Links: 1 active, 0 inactive
    - Serial0/4/3/1/9:0: ACTIVE
   Fragmentation Statistics 
   Input Fragmented packets 0 Input Fragmented bytes 0
   Output Fragmented packets 0 Output Fragmented bytes 0
   Input Unfragmented packets 0 Input Unfragmented bytes 0
  Output Unfragmented packets 0 00tput Unfragmented bytes 0
   Input Reassembled packets 0 Input Reassembled bytes 0
Multilink0/4/3/0/6 is up, line protocol is up 
  Fragmentation: disabled
   Interleave: enabled
   Encapsulation: PPP
  Member Links: 1 active, 0 inactive
   - Serial0/4/3/1/10:0: ACTIVE
  Fragmentation Statistics 
   Input Fragmented packets 0 Input Fragmented bytes 0
  Output Fragmented packets 0 000 000 Output Fragmented bytes 0
   Input Unfragmented packets 0 Input Unfragmented bytes 0
  Output Unfragmented packets 0 000 000 Output Unfragmented bytes 0
   Input Reassembled packets 0 Input Reassembled bytes 0
Multilink0/4/3/0/7 is up, line protocol is down 
  Fragmentation: disabled
  Interleave: enabled
  Encapsulation: PPP
  Member Links: 0 active, 1 inactive
   - Serial0/4/3/1/11:0: INACTIVE : LCP has not been negotiated
   Fragmentation Statistics 
   Input Fragmented packets 0 Input Fragmented bytes 0
   Output Fragmented packets 0 Output Fragmented bytes 0
   Input Unfragmented packets 0 Input Unfragmented bytes 0
   Output Unfragmented packets 0 Output Unfragmented bytes 0
   Input Reassembled packets 0 Input Reassembled bytes 0
Multilink0/4/3/0/8 is up, line protocol is down 
   Fragmentation: disabled
  Interleave: enabled
  Encapsulation: PPP
   Member Links: 0 active, 1 inactive
    - Serial0/4/3/1/12:0: INACTIVE : LCP has not been negotiated
   Fragmentation Statistics 
   Input Fragmented packets 0 Input Fragmented bytes 0
  Output Fragmented packets 0 000 Output Fragmented bytes 0
   Input Unfragmented packets 0 Input Unfragmented bytes 0
  Output Unfragmented packets 0 000 Output Unfragmented bytes 0
   Input Reassembled packets 0 Input Reassembled bytes 0
```
#### <span id="page-54-0"></span>**show ppp interfaces multilink: Example**

```
RP/0/RSP0/CPU0:Router# show ppp interfaces multilink 0/3/1/0/1 
Multilink 0/3/1/0/1 is up, line protocol is up 
LCP: Open
      Keepalives disabled
```
**Cisco ASR 9000 Series Aggregation Services Router Interface and Hardware Component Configuration Guide**

```
 IPCP: Open
   Local IPv4 address: 1.1.1.2
   Peer IPv4 address: 1.1.1.1
 Multilink
   Member Links: 2 active, 1 inactive (min-active 1)
     - Serial0/3/1/0/0:0: ACTIVE
     - Serial0/3/1/0/1:0: ACTIVE
     - Serial0/3/1/0/2:0: INACTIVE : LCP has not been negotiated
```
### <span id="page-55-0"></span>**show ppp interface serial: Example**

```
RP/0/RSP0/CPU0:Router# show ppp interface Serial 0/3/1/0/0:0 
Serial 0/3/1/0/0:0 is up, line protocol is up 
  LCP: Open
     Keepalives disabled
     Local MRU: 1500 bytes
     Peer MRU: 1500 bytes
     Local Bundle MRRU: 1596 bytes
     Peer Bundle MRRU: 1500 bytes
     Local Endpoint Discriminator: 1b61950e3e9ce8172c8289df0000003900000001
     Peer Endpoint Discriminator: 7d046cd8390a4519087aefb90000003900000001
   Authentication
     Of Peer: <None>
     Of Us: <None>
  Multilink
     Multilink group id: 1
     Member status: ACTIVE
```
#### <span id="page-55-1"></span>**show imds interface multilink: Example**

```
RP/0/RSP0/CPU0:Router# show imds interface Multilink 0/3/1/0/1 
IMDS INTERFACE DATA (Node 0x0)
Multilink0_3_1_0_1 (0x04001200)
-----------------------
flags: 0x0001002f type: 55 (IFT_MULTILINK) encap: 52 (ppp)
state: 3 (up) mtu: 1600 protocol count: 3
control parent: 0x04000800 data parent: 0x00000000
     protocol capsulation state mtu
    --------------- -------------------- --------------- --------
   12 (ipv4) 
                26 (ipv4) 3 (up) 1500 
                47 (ipcp) 3 (up) 1500 
   16 (ppp_ctrl) 
                53 (ppp_ctrl) 3 (up) 1500 
    0 (Unknown) 
                139 (c_shim) 3 (up) 1600 
 52 (ppp) 3 (up) 1504 
 56 (queue_fifo) 3 (up) 1600 
 60 (txm_nopull) 3 (up) 1600
```
# <span id="page-56-0"></span>**Additional References**

The following sections provide references related to PPP encapsulation.

## **Related Documents**

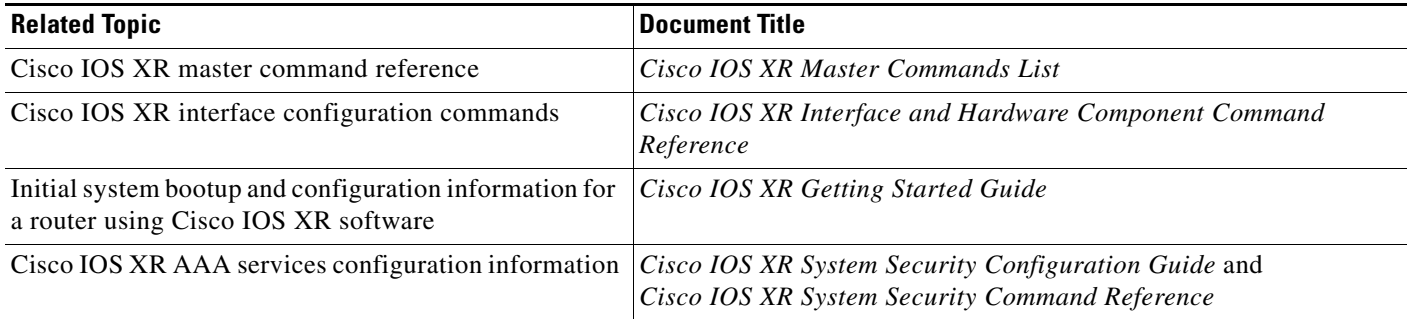

## **Standards**

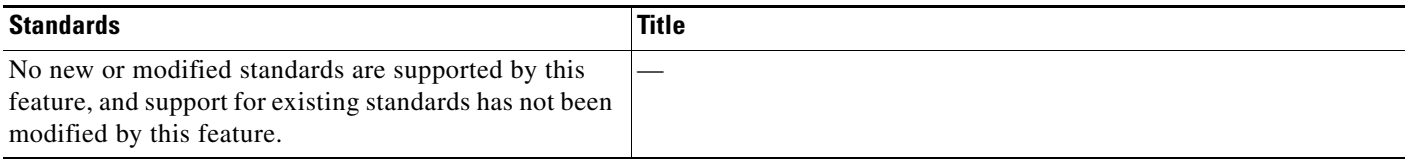

## **MIBs**

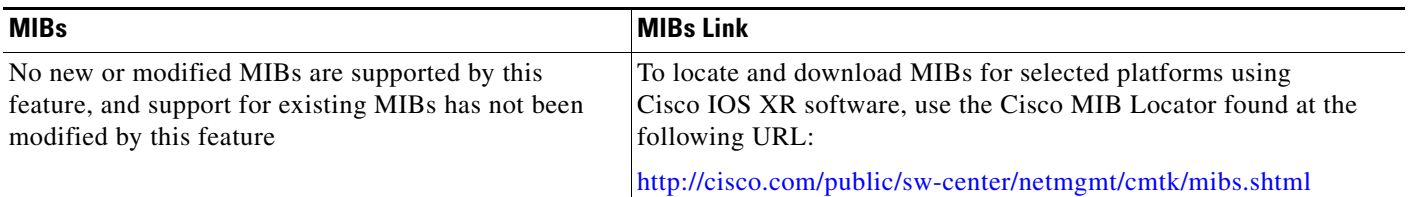

## **RFCs**

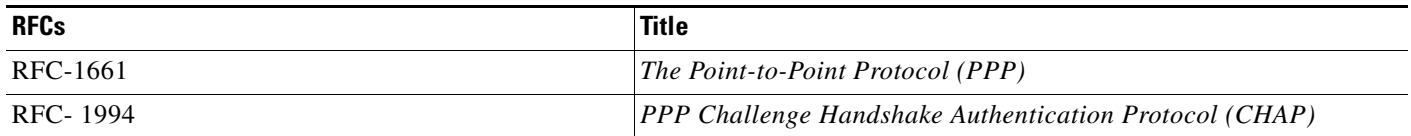

# **Technical Assistance**

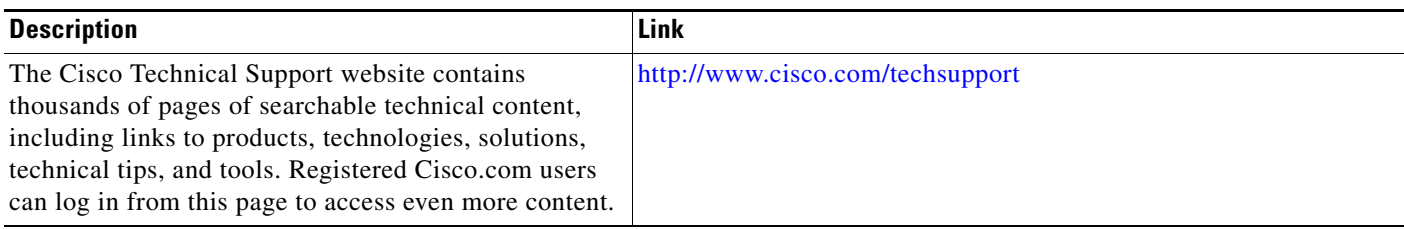